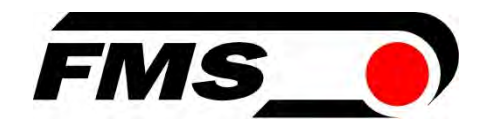

# Bedienungsanleitung BKS309

## Digitaler mikroprozessorgesteuerter Bahnlaufregler

 Dokumenten Version 2.62 03/2021 NS Firmware Version V3.00

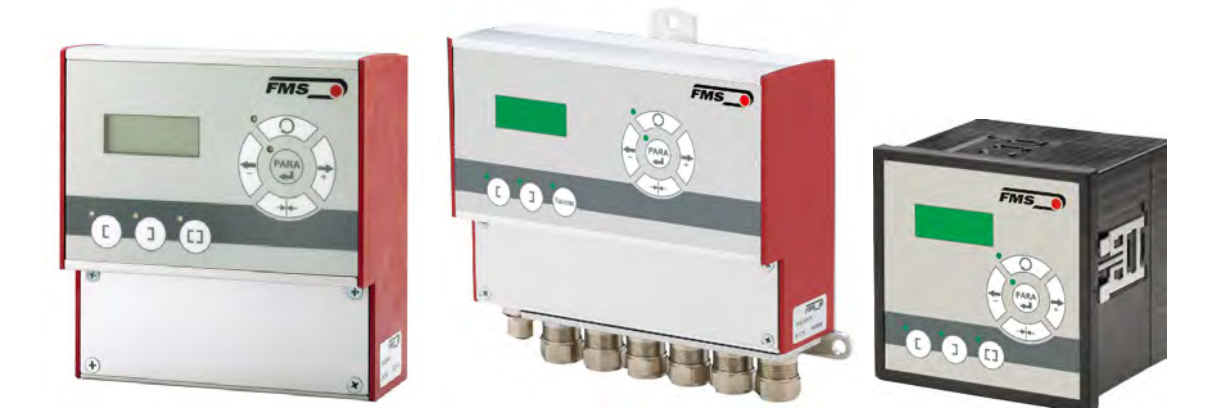

This operation manual is also available in English. Please contact your local representative.

© by FMS Force Measuring Systems AG, CH-8154 Oberglatt – Alle Rechte vorbehalten.

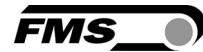

# 1 Inhaltsverzeichnis

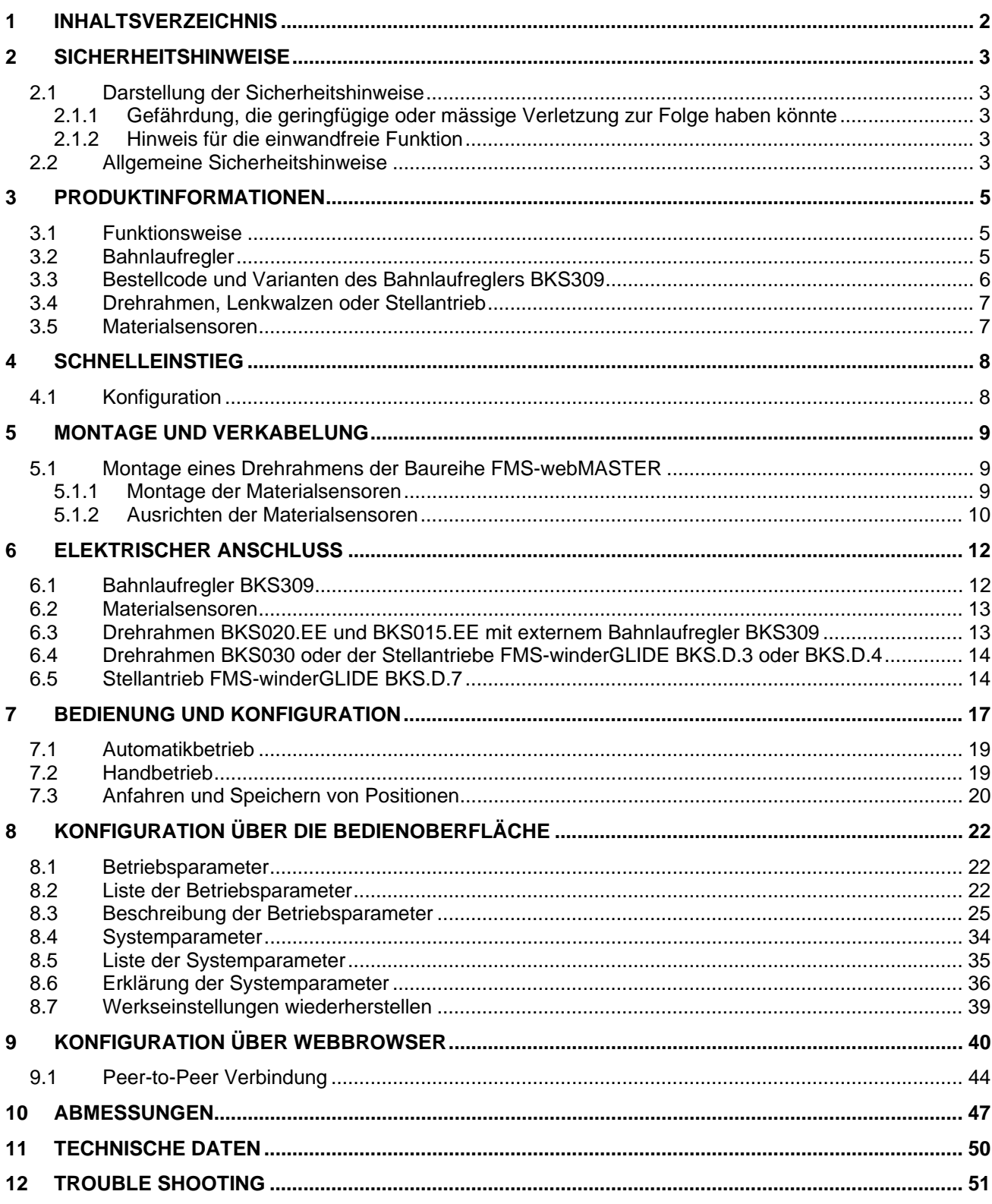

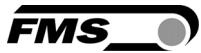

# 2 Sicherheitshinweise

Alle hier aufgeführten Sicherheitshinweise, Bedien- und Installationsvorschriften dienen der ordnungsgemässen Funktion des Gerätes. Sie sind in jeden Fall einzuhalten um einen sicheren Betrieb der Anlagen zu gewährleisten. Das Nichteinhalten der Sicherheitshinweise sowie der Einsatz der Geräte ausserhalb ihrer spezifizierten Leistungsdaten kann die Sicherheit und Gesundheit von Personen gefährden.

Arbeiten, die den Betrieb, den Unterhalt, die Umrüstung, die Reparatur oder die Einstellung des hier beschriebenen Gerätes betreffen, sind nur von Fachpersonal durchzuführen.

## 2.1 Darstellung der Sicherheitshinweise

#### 2.1.1 Gefährdung, die geringfügige oder mässige Verletzung zur Folge haben könnte

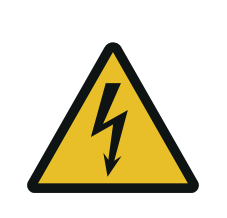

 Gefahr, Warnung, Vorsicht Art der Gefahr und ihre Quelle Mögliche Folgen der Missachtung Massnahme zur Abwendung der Gefahr

#### 2.1.2 Hinweis für die einwandfreie Funktion

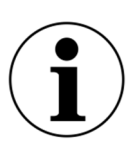

Hinweis

Hinweis zur richtigen Bedienung Vereinfachung der Bedienung Sicherstellen der Funktion

## 2.2 Allgemeine Sicherheitshinweise

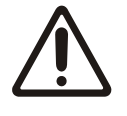

Die Funktion des Gerätes ist nur mit der vorgesehenen Anordnung der Komponenten zueinander gewährleistet. Andernfalls können schwere Funktionsstörungen auftreten. Die Montagehinweise auf den folgenden Seiten sind daher unbedingt zu befolgen.

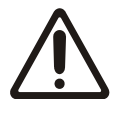

Die örtlichen Installationsvorschriften dienen der Sicherheit von elektrischen Anlagen. Sie sind in dieser Bedienungsanleitung nicht berücksichtigt. Sie sind jedoch in jedem Fall einzuhalten

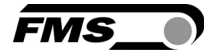

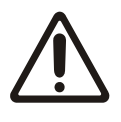

Erdung der Komponenten

Schlechte Erdung kann zu elektrischen Schlägen gegen Personen, Störungen an der Gesamtanlage oder Beschädigung der Regelelektronik führen!

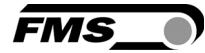

# 3 Produktinformationen

### 3.1 Funktionsweise

Die Sensoren messen die Kantenlage und übermitteln die Information als Analogsignal an den Bahnlaufregler BKS309.

In der Regelelektronik wird die aktuelle Position mit der vorgegebenen Sollposition verglichen. Übersteigt die Abweichung einen einstellbaren Wert [Totband], so wird der Drehrahmen nachgestellt.

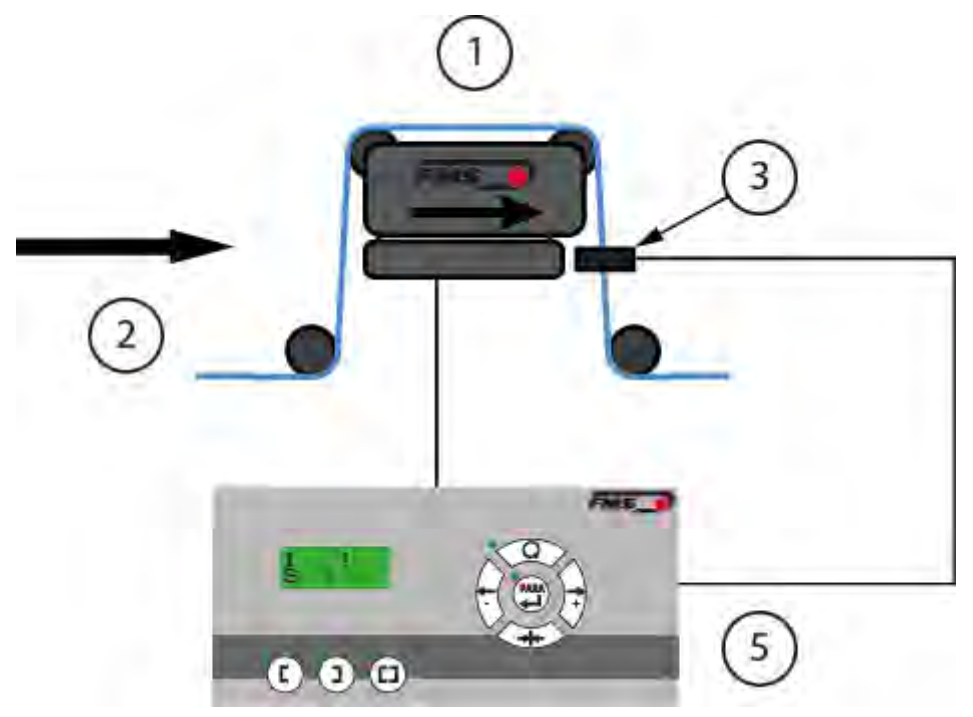

*Abbildung 1: typische Bahnlaufregelung BKS309\_BA\_manual.ai* 

| <b>Bezeichnungen</b> |                                         |  |  |  |
|----------------------|-----------------------------------------|--|--|--|
| <b>Position</b>      | <b>Beschreibung</b>                     |  |  |  |
|                      | Drehrahmen, Lenkwalze oder Stellantrieb |  |  |  |
| 2                    | Materialbahn, Einlaufseite              |  |  |  |
| 3                    | Materialsensor(en)                      |  |  |  |
| 5                    | <b>Bahnlaufregler</b>                   |  |  |  |

*Tabelle 1: Bezeichnungen Bahnlaufregelung* 

### 3.2 Bahnlaufregler

Die Elektronik enthält einen Mikroprozessor zur Steuerung aller Abläufe der Bahnlaufregelung. Die Bedienung erfolgt entweder über das Frontbedienpanel oder über einen integrierten Webbrowser (Microsoft Internet Explorer, Mozilla Firefox, o.ä.). Bei der Verwendung eines Webbrowsers muss der Bahnlaufregler in einem Ethernet-

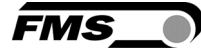

Netzwerk eingebunden oder mit einem PC verbunden sein. Alle Einstellungen werden ausfallsicher gespeichert.

#### 3.3 Bestellcode und Varianten des Bahnlaufreglers BKS309

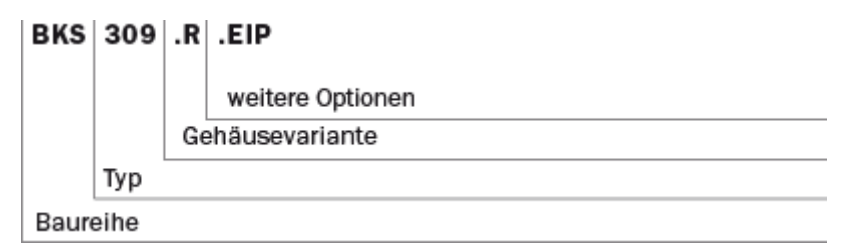

*Abbildung 2: Bestellcode BKS309\_BA\_manual.ai* 

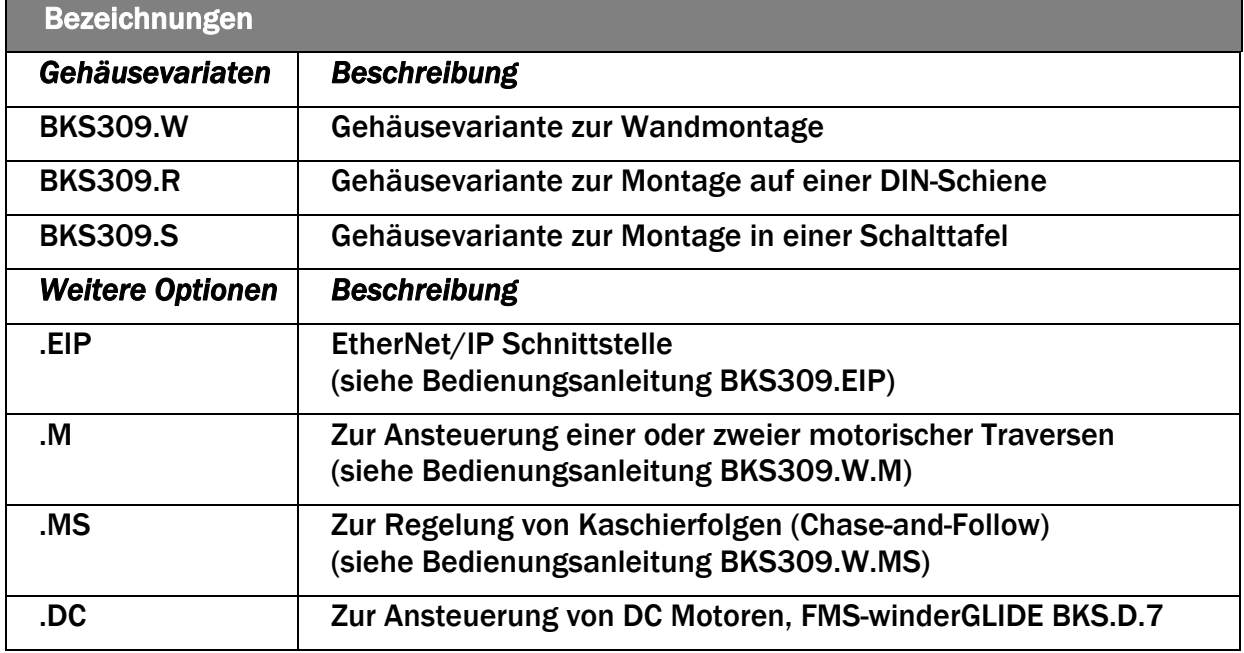

#### *Tabelle 2: Übersicht Varianten*

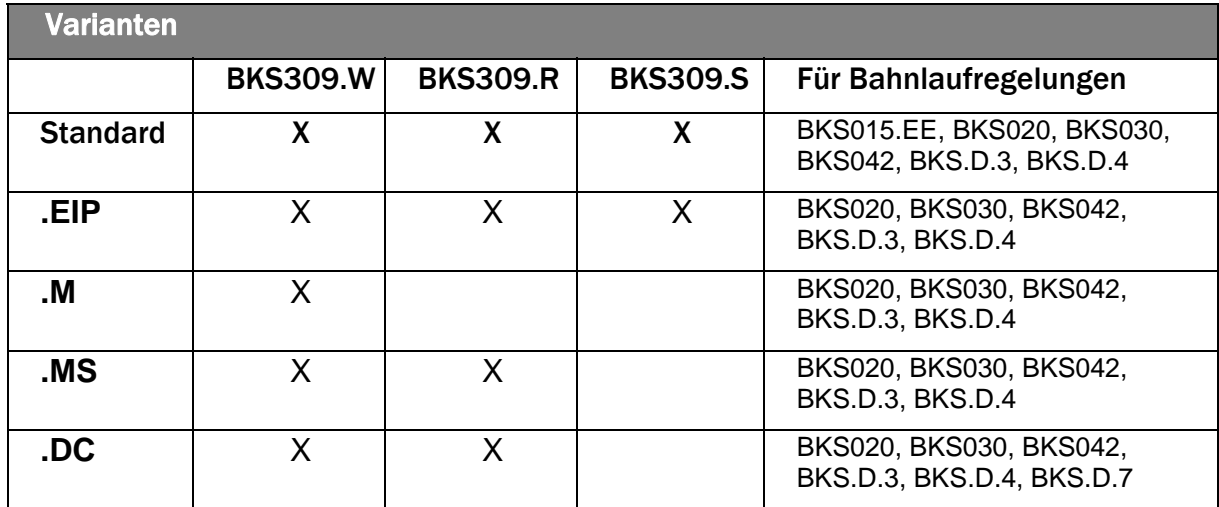

*Tabelle 3: BKS309 Varianten und Optionen* 

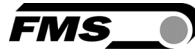

## 3.4 Drehrahmen, Lenkwalzen oder Stellantrieb

Drehrahmen der Baureihe FMS-webMASTER verfügen über einen festen unteren und einen drehbaren oberen Rahmenteil, der die Laufrollen trägt. Die Verstellung des oberen Rahmenteils geschieht über einen integrierten Schrittmotor mit Kugelumlaufspindel. Die Laufrollen sind nach Kundenspezifikation bearbeitet und ausgewuchtet. Die Regelelektronik verhindert das Auffahren auf die Endanschläge durch Überwachung mittels einer Positionserkennung. Am unteren Rahmenteil ist eine Aufnahmeschiene zur Positionierung der Sensoren integriert.

Der Bahnlaufregler BKS309 kann auch in Ab- und Aufwickelstationen zur Steuerung von Stellantrieben der Baureihe FMS-winderGLIDE eingesetzt werden.

Ebenso ist die Kombination mit Lenkwalzen der Baureihe FMS-webDIRECTOR möglich.

#### 3.5 Materialsensoren

Im Programm von FMS sind optische Sensoren, Ultraschallsensoren und ein digitaler Liniensensor erhältlich.

Der Abgleich erfolgt automatisch. Die Sensoren liefern ein Ausgangssignal von 0 bis 10V. Damit sind einseitige Kanten- und Linienregelung sowie Mittenregelung möglich.

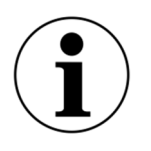

Nachträglicher Anschluss eines digitalen Liniensensors

Sie müssen nach dem Anschluss den Bahnlaufregler neu starten damit dieser den Liniensensor erkennt.

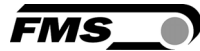

# 4 Schnelleinstieg

In der Plug & Play-Konfiguration der BKS309 mit entsprechendem Drehrahmen beschränkt sich die Inbetriebnahme auf die Montage des Drehrahmens oder des Stellantriebes am Maschinenrahmen, die Verkabelung und Aufstarten des Systems.

### 4.1 Konfiguration

- Lesen Sie die Bedienungsanleitung des verwendeten Drehrahmens oder des Stellantriebes vor der Konfiguration.
- Anforderungen an das System prüfen wie z.B.:
	- o Gewünschte Regelungsart (Kantenregelung, Mittenregelung, Linienregelung)
		- o Masseinheiten auf der Anzeige
		- o Anforderungen an die Relaisausgänge oder Digitaleingänge
- Verkabelung für Ihre spezifische Systemanordnung erstellen (siehe S. 12ff)
- Falls nötig, können Sie spezielle Parameter anpassen (siehe S. 22ff)
- Montage und Ausrichtung des/der Materialsensoren am Drehrahmen (siehe S. 9 ff)
- Montage des Drehrahmens Maschinenrahmen
- Verkabelung des/der Sensoren mit dem Bahnlaufregler (siehe S. 12ff)
	- Falls der Bahnregler nicht im Drehrahmen integriert ist
		- o Montage des Bahnlaufreglers an eine für den Bediener gut zugänglichen Ort
		- o Verkabelung des Drehrahmens mit dem Bahnregler (siehe S. 12ff)
- Spannungsversorgung von 24VDC (18 bis 30VDC) anschliessen
- Inbetriebnahme der Bahnlaufregelung
- Falls erforderlich Parameter anpassen (siehe S. 22 ff)

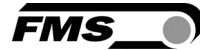

# 5 Montage und Verkabelung

## 5.1 Montage eines Drehrahmens der Baureihe FMS-webMASTER

Bei der Montage des Drehrahmens müssen Sie beachten, dass der Pfeil seitlich am Rahmen mit der Laufrichtung der Materialbahn übereinstimmt.

Das untere Rahmenteil kann leicht auf dem Maschinenrahmen abgestützt werden. Dieser untere Rahmen wird mit vier M8 Schrauben an den Maschinenrahmen angeschraubt. Die Maschine muss vorgängig für M8-Befestigung vorbereitet werden. Der Drehrahmen muss nach der Montage geerdet werden. Hierzu muss der Erdungsbolzen des Drehrahmens mit einer Erdungslitze mit der Maschinenerde verbunden werden.

#### 5.1.1 Montage der Materialsensoren

Die Materialsensoren werden mit speziell hierfür mitgelieferten Winkeln an einer 20x20 mm Führungsschiene am Drehrahmen montiert.

Weitere Informationen zu diesem Thema können aus den Bedienungsanleitungen der entsprechenden Materialsensoren entnommen werden.

Die Montageseiten "links" und "rechts" werden von der Laufrichtung der Materialbahn definiert.

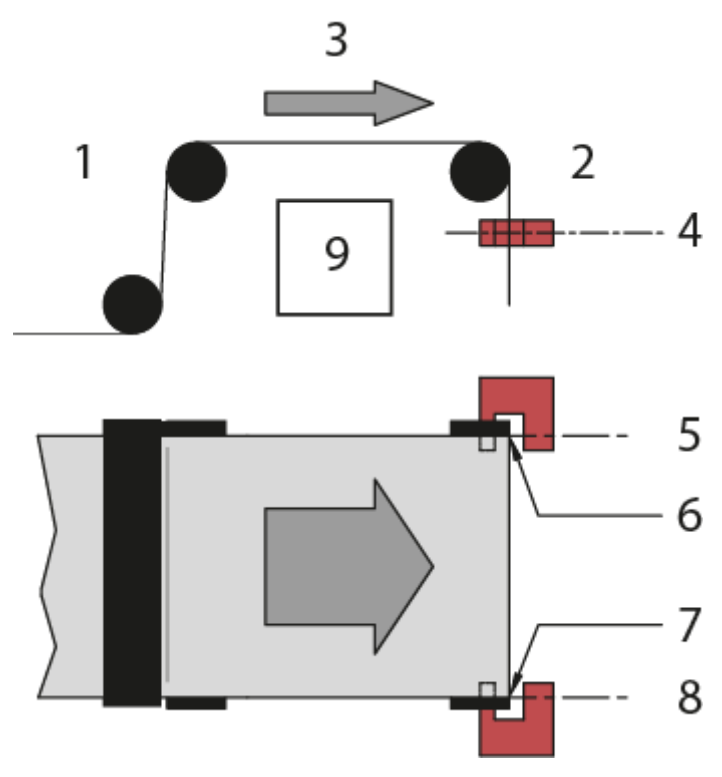

*Abbildung 3: Laufrichtung der Materialbahn BKS309\_BA\_manual.ai* 

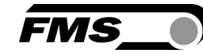

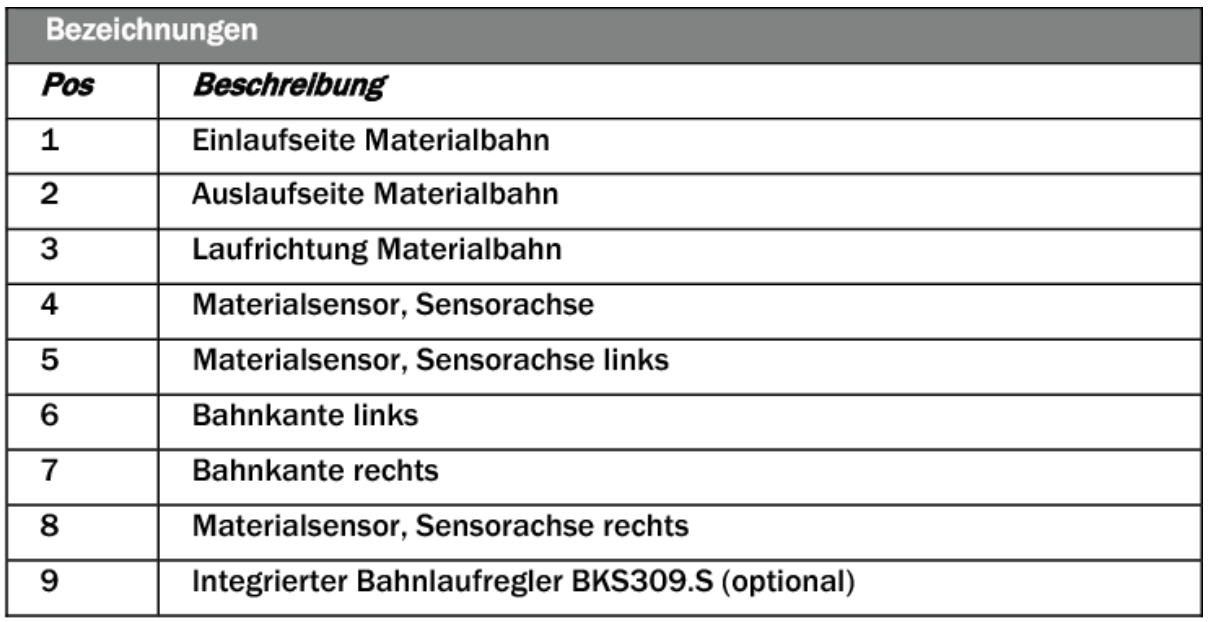

Materialsensor immer an Auslaufseite montieren

#### *Tabelle 4: Bezeichnungen BKS309\_BA\_Manual.ai*

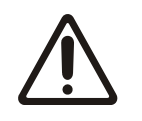

Bei einer Montage an der Einlaufseite wird keine Regelung möglich sein.

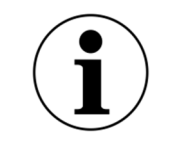

Materialsensor so nah als möglich bei der Auslaufwalze montieren Diese Montageposition gewährleistet die höchste Regelqualität

#### 5.1.2 Ausrichten der Materialsensoren

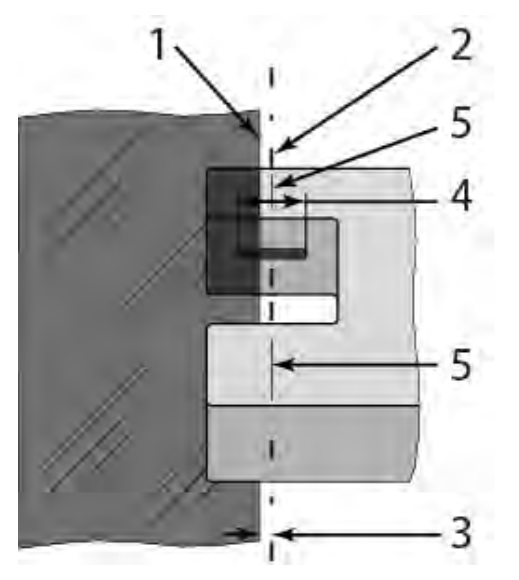

*Abbildung 4: Ausrichten Materialsensoren BKS309\_BA\_manual.ai* 

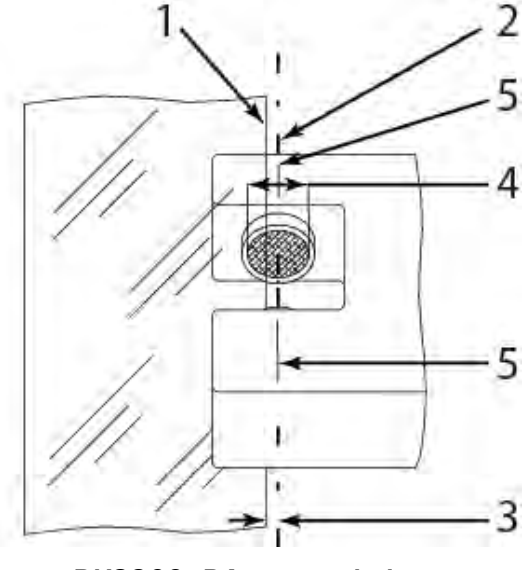

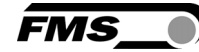

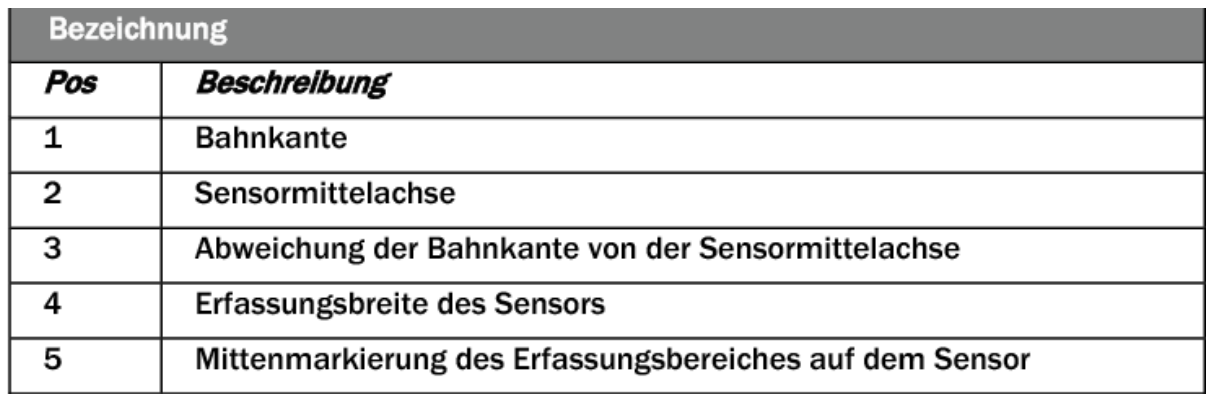

#### *Abbildung 5: Materialsensoren BKS309\_BA\_Manual.ai*

- Klemmhebel lösen
- Material in Gabelöffnung des Sensors positionieren.
- Sensorachse auf Materialkante ausrichten. Die Sensoren können mittels Positionierungsmarken einfach und präzise auf die Referenzkante des Materials ausgerichtet werden.
- Der Sensor ist richtig positioniert, wenn die Bahnkante durch die Sensorachse läuft (Mitte der Sensor-Fläche).
- Klemmhebel anziehen.

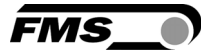

# 6 Elektrischer Anschluss

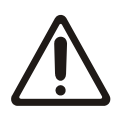

Erdung der Komponenten

Schlechte Erdung kann zu elektrischen Schlägen gegen Personen, Störungen an der Gesamtanlage oder Beschädigung der Regelelektronik führen!

## 6.1 Bahnlaufregler BKS309

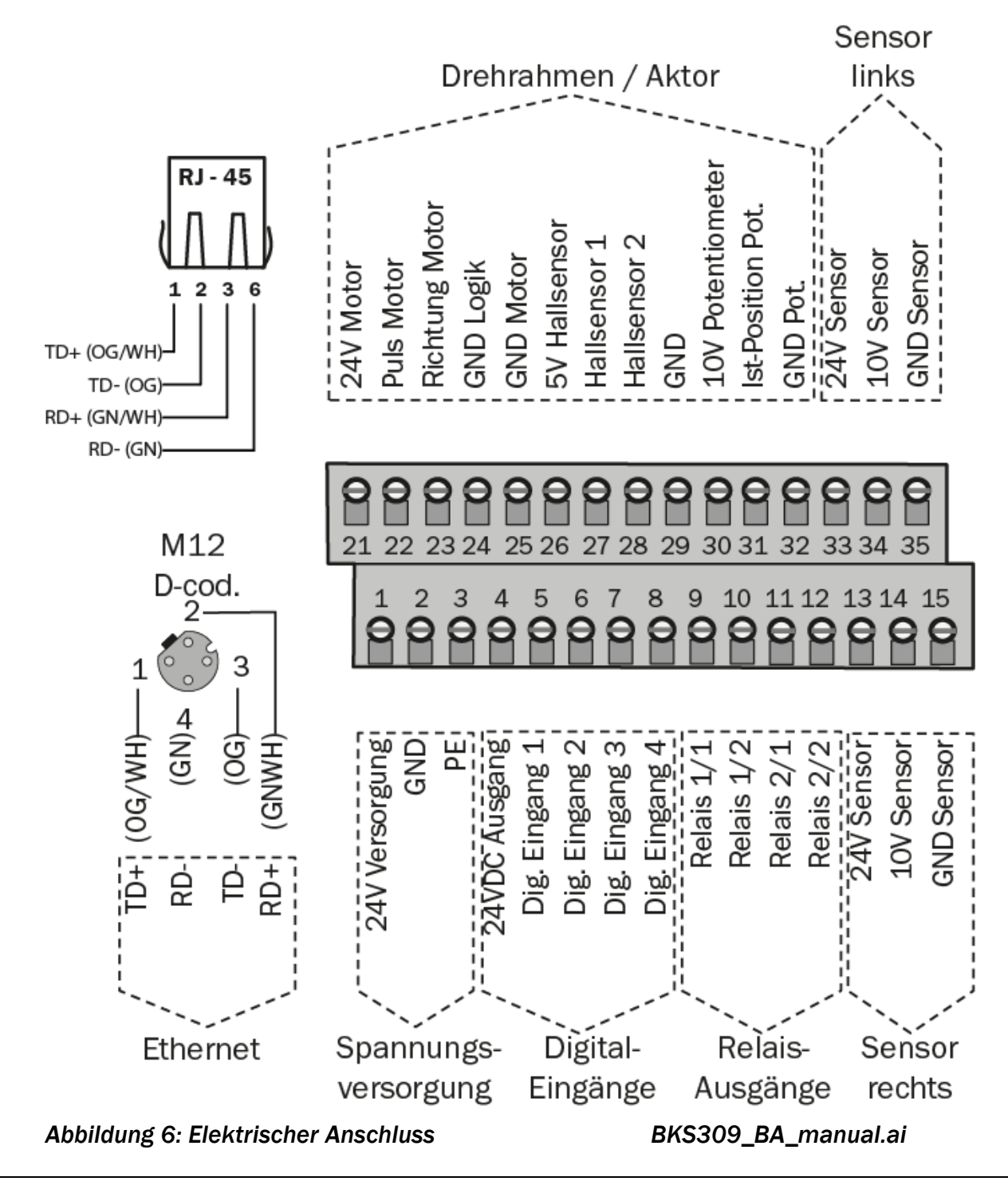

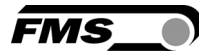

## 6.2 Materialsensoren

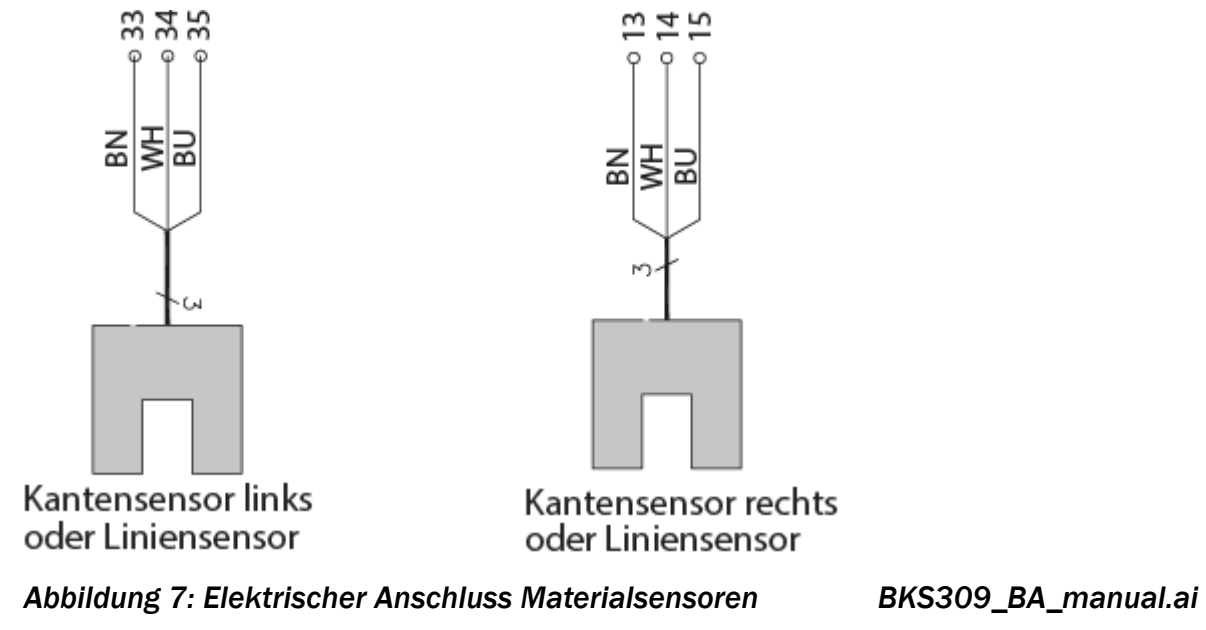

## 6.3 Drehrahmen BKS020.EE und BKS015.EE mit externem Bahnlaufregler BKS309

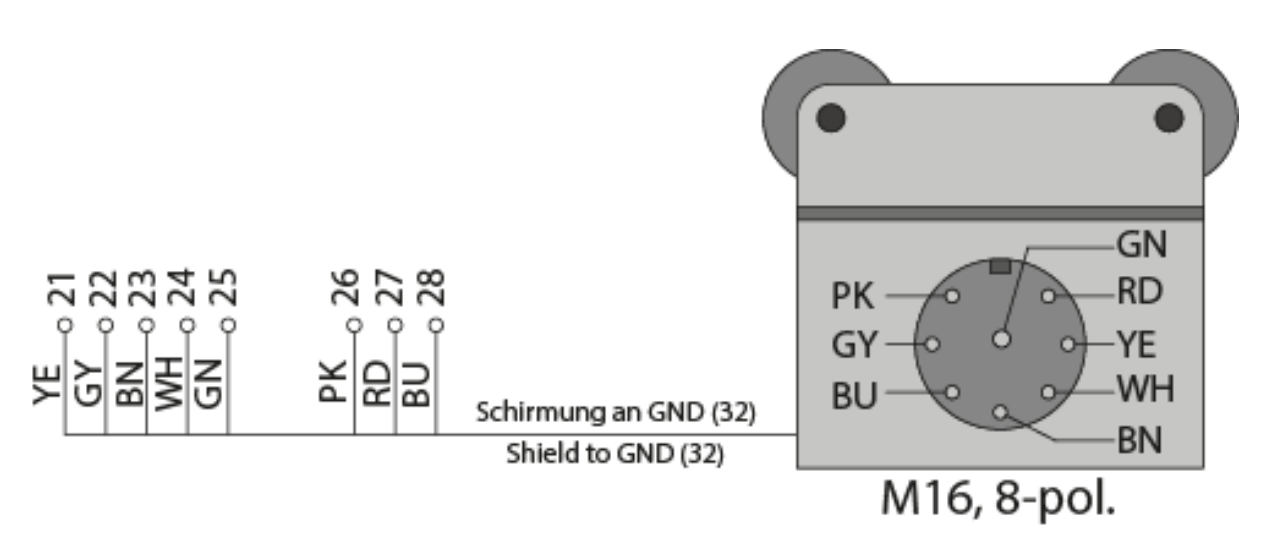

*Abbildung 8: elektrischer Anschluss BKS020.EE und BKS015.EE mit externem Bahnlaufregler BKS309\_BA\_manual.ai* 

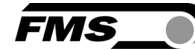

#### 6.4 Drehrahmen BKS030 oder der Stellantriebe FMS-winderGLIDE BKS.D.3 oder BKS.D.4

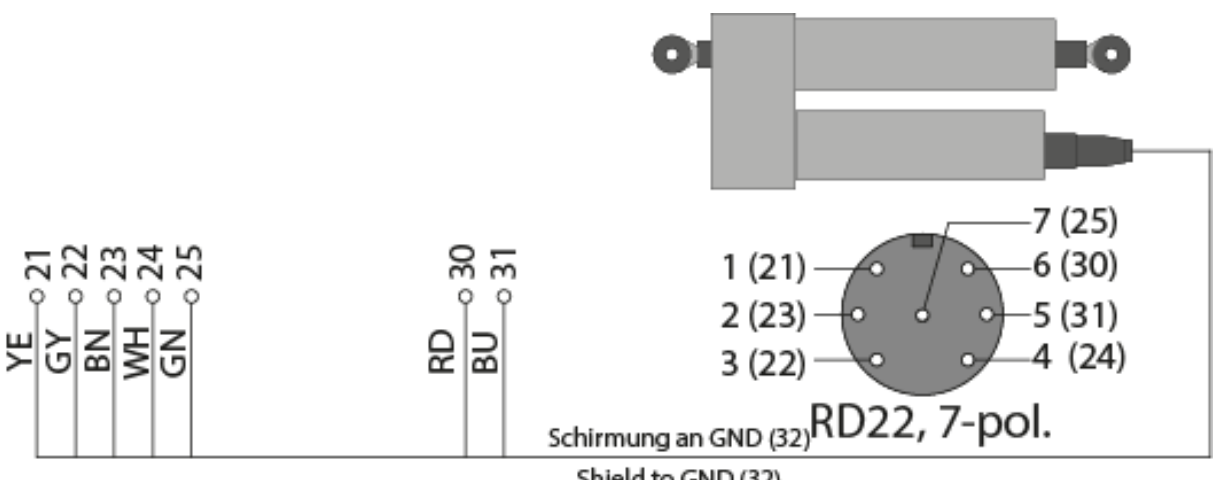

Shield to GND (32)

*Abbildung 9: elektrischer Anschluss BKS030, BKS.D.3, BKS.D.4 BKS309\_BA\_manual.ai* 

## 6.5 Stellantrieb FMS-winderGLIDE BKS.D.7

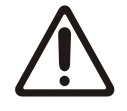

Nur in Kombination mit BKS309.R.DC oder BKS309.W.DC

Die Kombination mit einem anderen Bahnlaufregler wird zur Beschädigung oder Zerstörung der Komponenten führen.

#### **FMS**

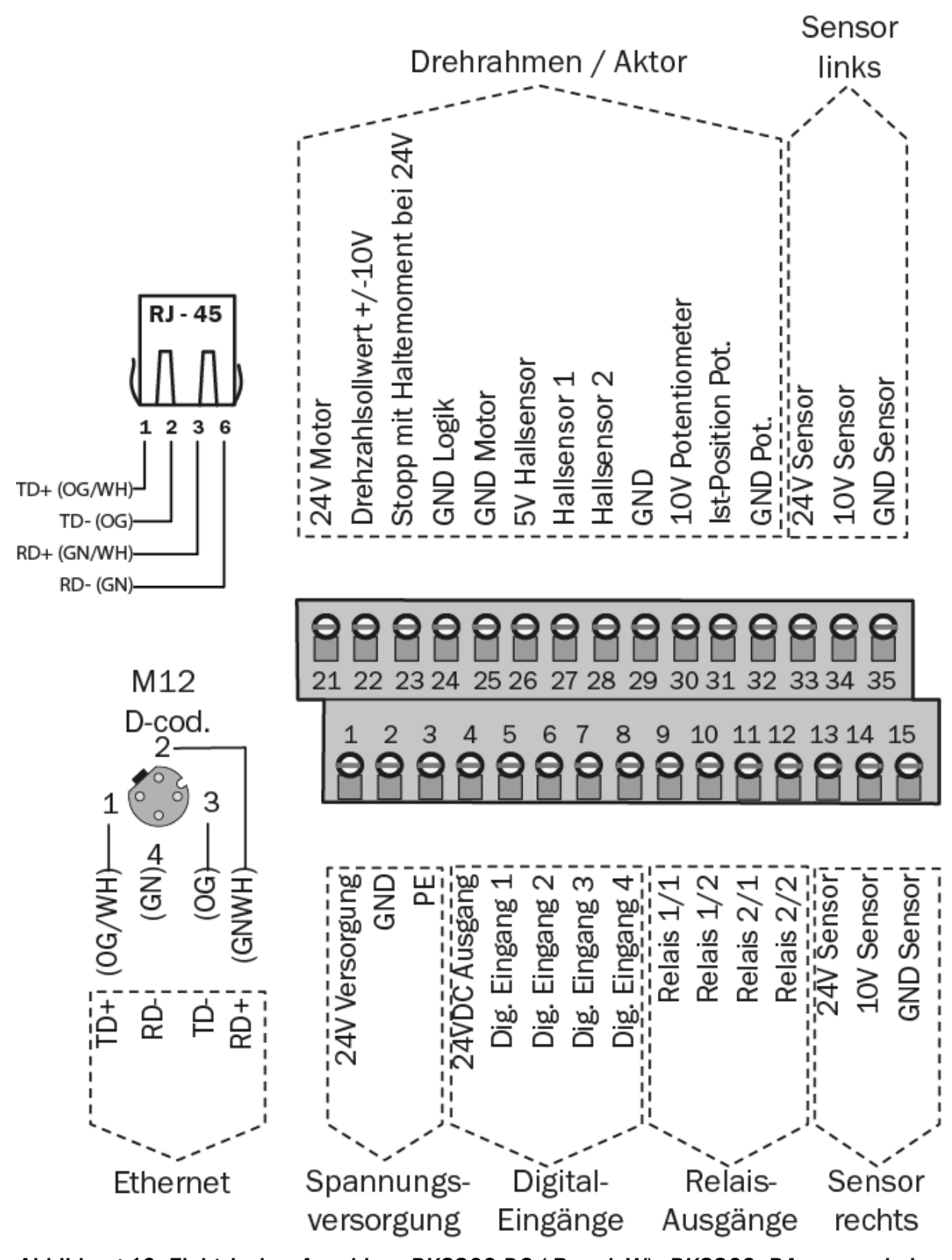

*Abbildung 10: Elektrischer Anschluss BKS309.DC (.R und .W) BKS309\_BA\_manual.ai* 

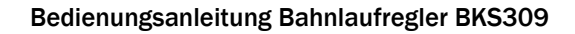

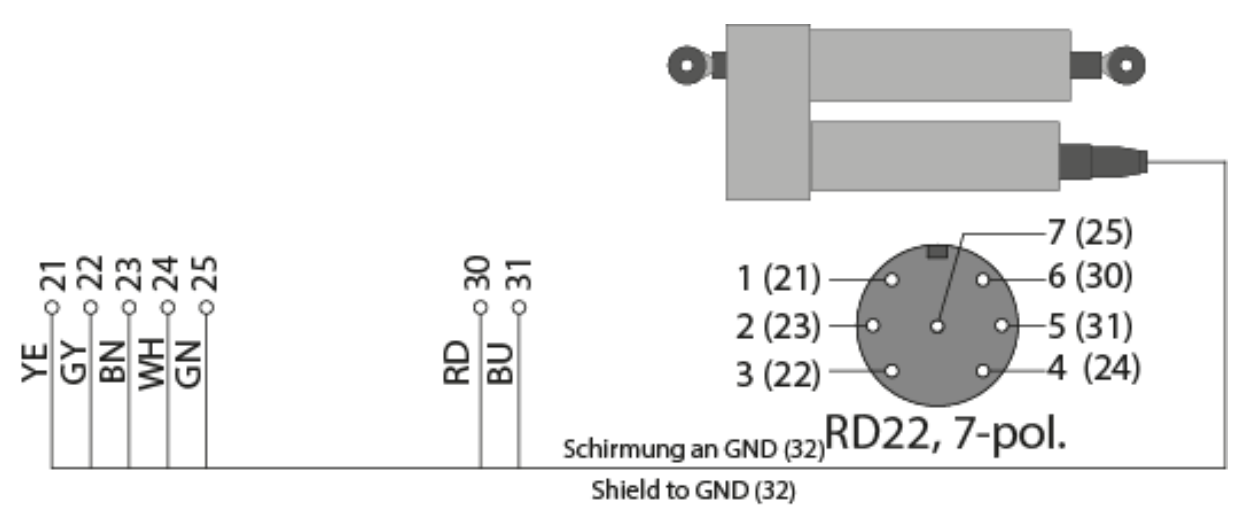

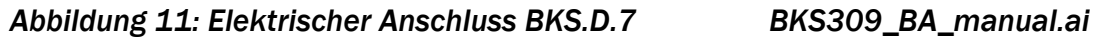

FMS

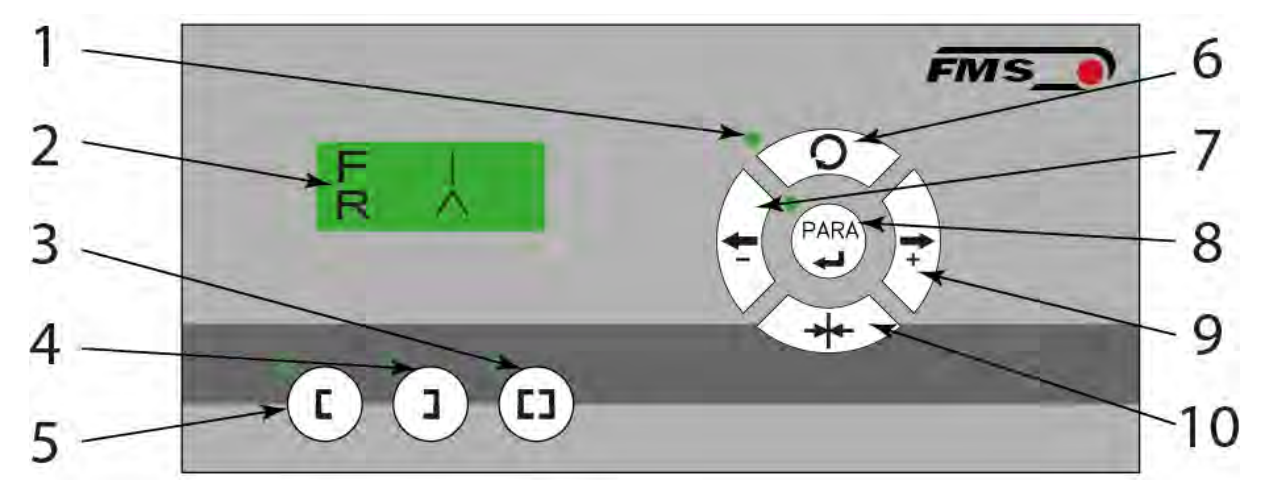

# 7 Bedienung und Konfiguration

*Abbildung 12: Bedienoberfläche BKS309\_BA\_manual.ai* 

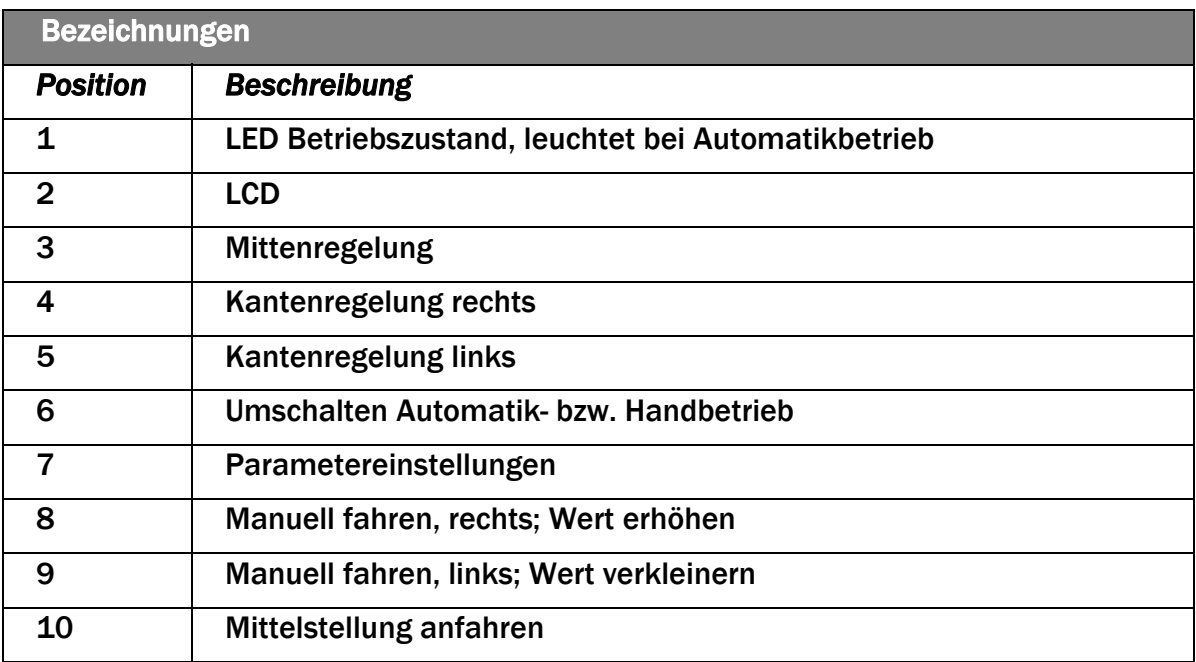

*Tabelle 5: Bedienelemente* 

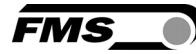

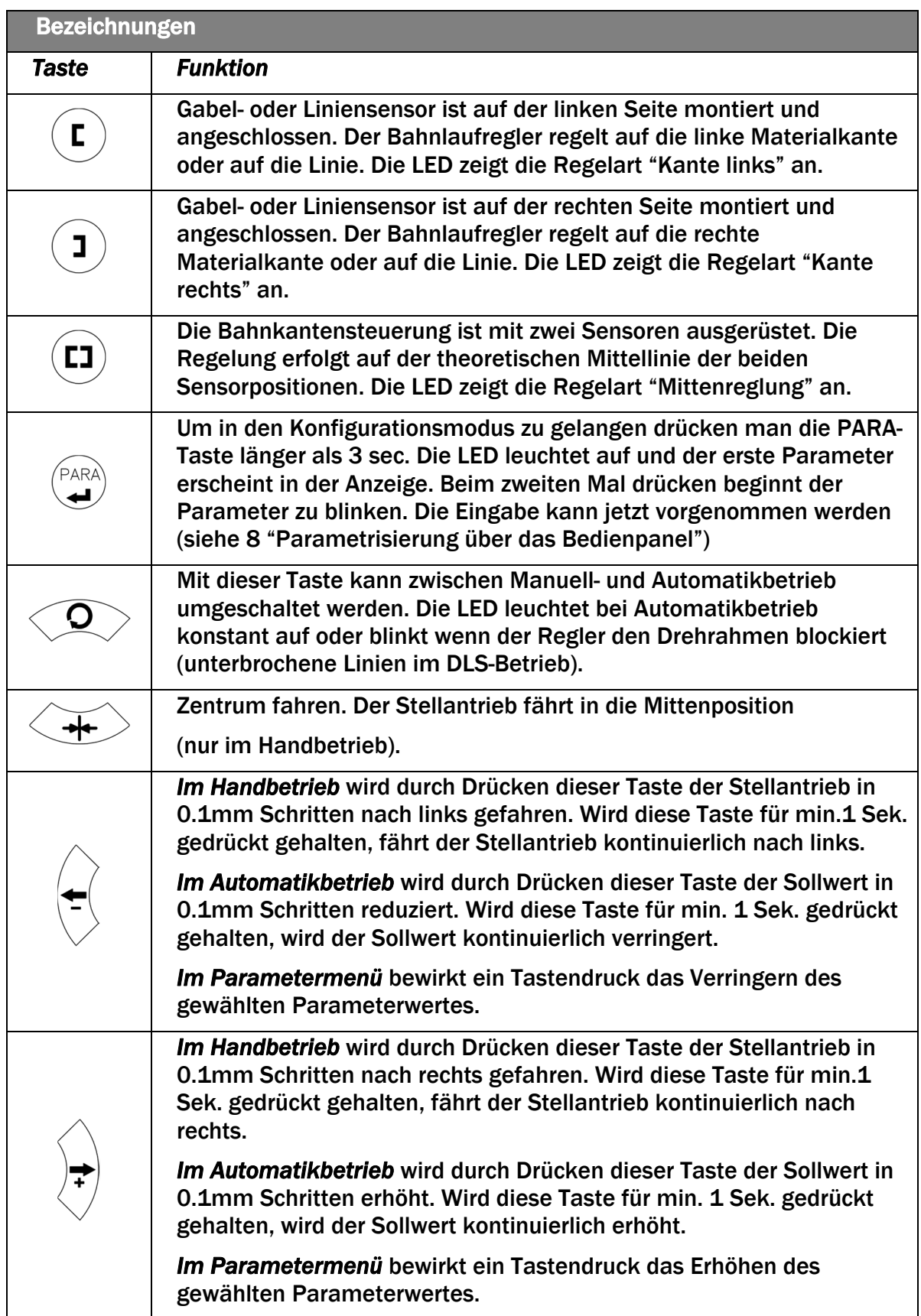

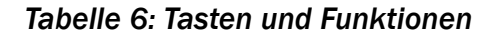

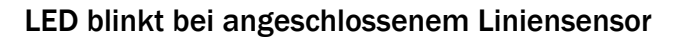

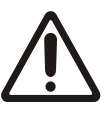

Wenn Sie einen Liniensensoren einsetzen, kann es vorkommen, dass der Bahnlaufregler den Drehrahmen blockiert. Diese Schutzfunktion wird aktiviert, wenn die Linie unterbrochen ist und deren Erkennung zeitweise nicht möglich ist. Die LED an der Manuell- / Automatikbetrieb-Taste beginnt dann zu blinken und weist den Bediener somit auf die schlechte Linienqualität hin.

FMS

#### 7.1 Automatikbetrieb

Automatikbetrieb mit Taste  $\searrow$  oder über digitalen Eingang aktivieren. Als Positionssollwert wird die Mittelstellung des Sensorerfassungsbereichs übernommen. Bei Mittenregelung wird die Abweichung zwischen den beiden Sensorachsen übernommen.

Der Regler beginnt sofort, die Materialbahn auf den Sollwert zu führen bzw. zu halten.

Der Positionssollwert kann nun mit den Tasten  $\vee$  oder  $\vee$  über digitale Eingänge

während des Betriebs verstellt werden (in 0.1mm Schritten). Mit Taste  $\sqrt{\ }$  bewegt sich

die Bahn in den Sensor hinein. Mit der Taste  $\searrow$  bewegt sie sich heraus. Bei Mittenregelung bezieht sich die Richtung jeweils auf den rechten Sensor.

Beenden des Automatik-Betriebs mit .

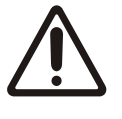

Material ausserhalb des Erfassungsbereichs

Wenn die Materialbahn den Sensorerfassungsbereich verlässt, stoppt die Regelung.

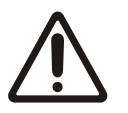

Stehende Materialbahn

Wenn die Materialbahn sich nicht bewegt, kann keine Regleung erfolgen.

### 7.2 Handbetrieb

Mittelposition anfahren

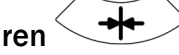

Der Drehrahmen wird in die Mitte zurückgeführt.

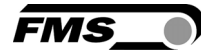

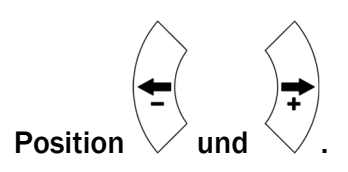

- Auslenkung kann in 0.1mm Schritten gefahren werden.
- Wird die Taste gedrückt gehalten, bewegt sich der Antrieb kontinuierlich in die gewählte Richtung.
- Diese Funktionen können auch über die Digitaleingänge ausgeführt werden.

#### 7.3 Anfahren und Speichern von Positionen

Die Grund-, Mitten- und Maximalposition der Auslenkung können über die Parameter [GrundPos], [MittePos] und [Max Pos] eingestellt werden.

Diese Positionswerte können auch durch Fahren des Drehrahmens / Stellantriebes an die gewünschte Stelle und das Abspeichern derselben definiert werden.

PARA

Mit gleichzeitigem Drücken der beiden Tasten  $\vee \vee$  aktiviert man die Änderung

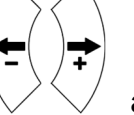

der Positionen. Die LED über der Taste  $\blacktriangleleft$  leuchtet.

- Stellantrieb mit den Tasten  $\vee \vee$  an die gewünschte Stelle fahren.
- Das Display zeigt die Position in 0.1mm Schritten an.
- Die Taste W/ kurz drücken. Die LED oberhalb der Taste beginnt zu blinken
- Die Definition dieser Position erfolgt durch Drücken der Tasten

 $\circ \ \vee$  für Grundposition

PARA

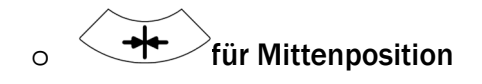

für Maximalposition

- Im Display wird folgendes angezeigt:
	- o 1. LCD Linie: [Save Po]
	- o 2. LCD Linie: [erfolgt] oder [ungültig]
- Im Falle von [ungültig] blinkt die Anzeige. Die Position konnte nicht gefunden werden.

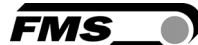

- Ursache: Grund- oder Maximalposition ragen über die Mittenposition hinaus.

## 7.4 LCD Anzeige

Die folgenden Abbildungen zeigen die Standardanzeige des Displays

"I" steht hierbei für den Istwert der Position der Bahnkante im Erfassungsbereich des Materialsensors. Der gemessene Wert wird durch einen senkrechten Strich angezeigt, der abhängig von der Position im Display nach links oder rechts wandert.

"S" steht für den Sollwert der Position. Der Sollwert wird durch einen angedeuteten Pfeil nach oben angezeigt, der abhängig vom Vorgabewert im Display nach links oder rechts wandert. Über den Betriebsparameter "Sollwert Position" kann der Sollwert verändert werden.

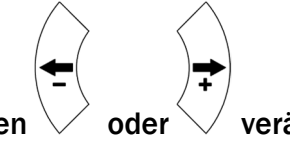

Ebenso kann im Automatikbetrieb der Sollwert mit den Tasten  $\vee$  oder  $\vee$  verändert werden.

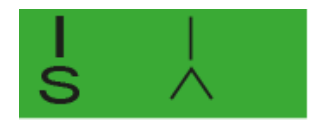

*Abbildung 13: Anzeige 1 von Ist- und Sollwert BKS309\_BA\_manual.ai*  Istwert – Bahnkante steht in der Mitte Erfassungsbereich des Sensors

Sollwert – Vorgabe = 0, Sollwert entspricht Mitte des Erfassungsbereiches

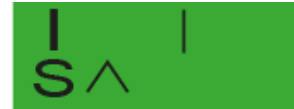

*Abbildung 14: Anzeige 2 von Ist- und Sollwert BKS309\_BA\_manual.ai*  Istwert – Bahnkante steht in der Mitte Erfassungsbereich des Sensors Sollwert – Vorgabe = -5.00 mm

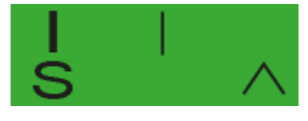

*Abbildung 15: Anzeige 3 von Ist- und Sollwert BKS309\_BA\_manual.ai*  Istwert – Bahnkante steht in der Mitte Erfassungsbereich des Sensors Sollwert – Vorgabe = 5.00 mm

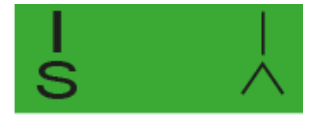

*Abbildung 16: Anzeige 4 von Ist- und Sollwert BKS309\_BA\_manual.ai*  Istwert – Bahnkante steht auf Sollwert Sollwert – Vorgabe = 5.00 mm

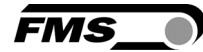

# 8 Konfiguration über die Bedienoberfläche

## 8.1 Betriebsparameter

Um die Betriebsparameter zu ändern muss sich der Bahnlaufregler im Handbetrieb befinden.

PARA Drücken Sie die Taste  $\leftarrow$  länger als 3 sec. um in das Menü der Betriebsparameter zu gelangen. Die LED oberhalb der Taste leuchtet auf und der erste Parameter erscheint auf der Anzeige.

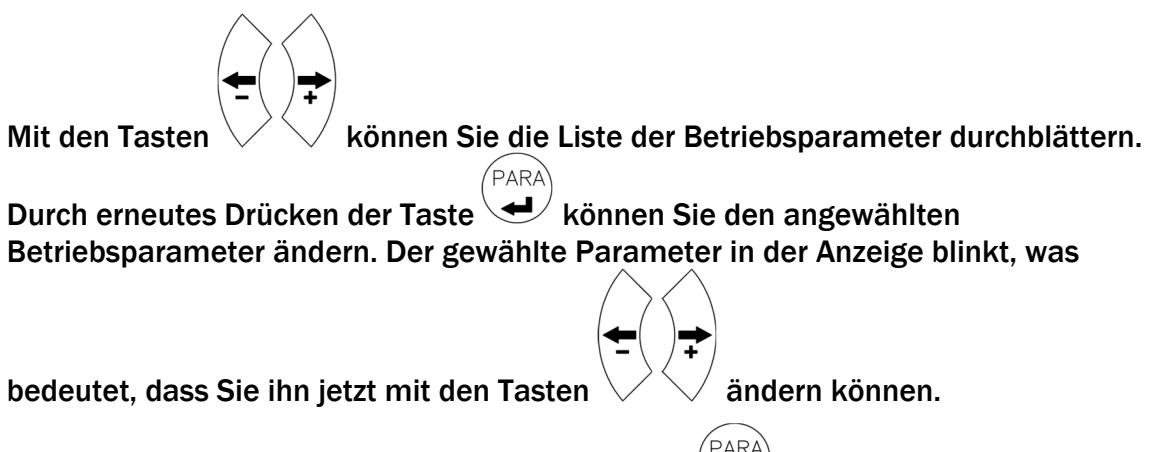

Um die Änderung zu speichern drücken Sie erneut  $\blacktriangleright$ . Sie gelangen wieder zum Menü der Betriebsparameter.

#### 8.2 Liste der Betriebsparameter

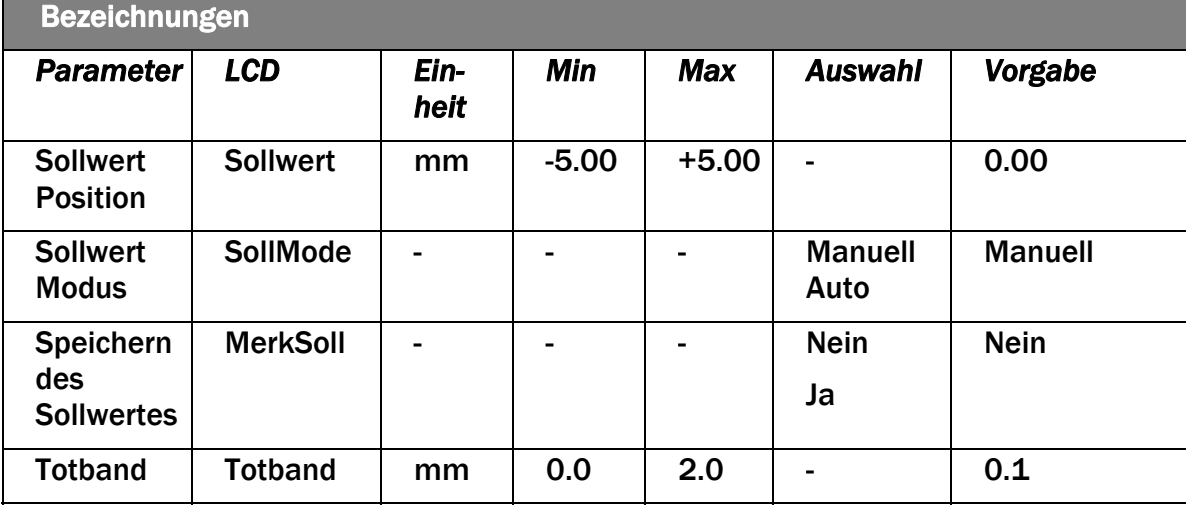

Bezeichnungen

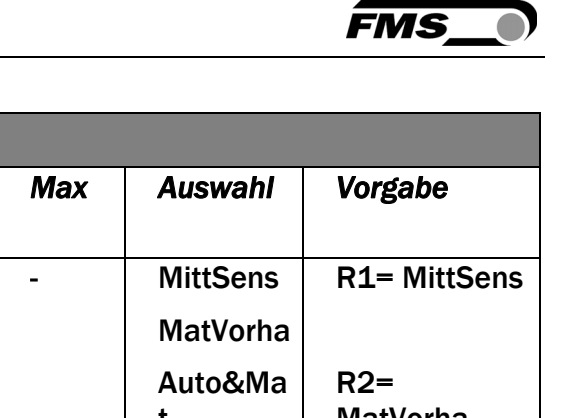

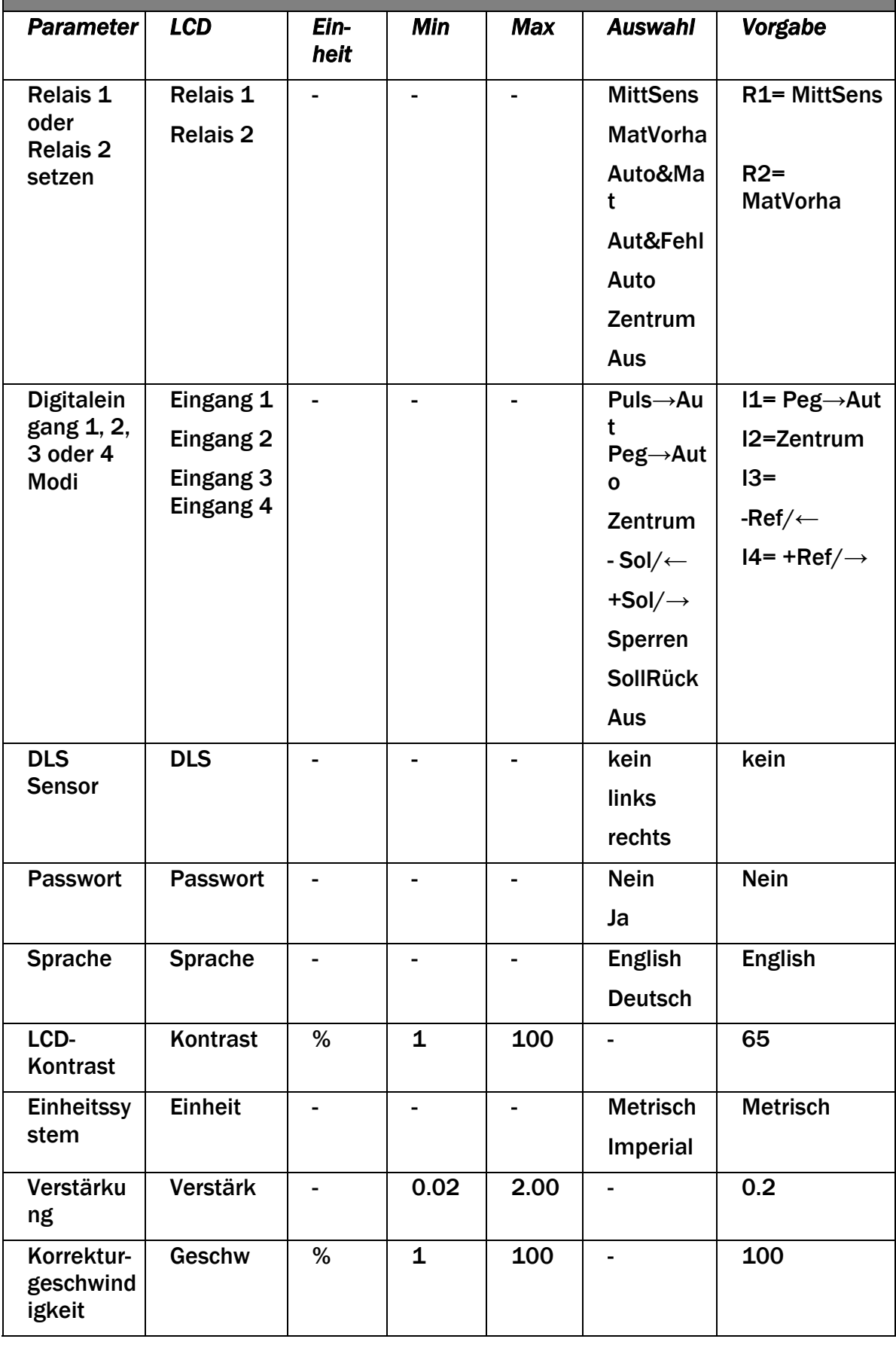

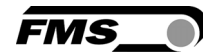

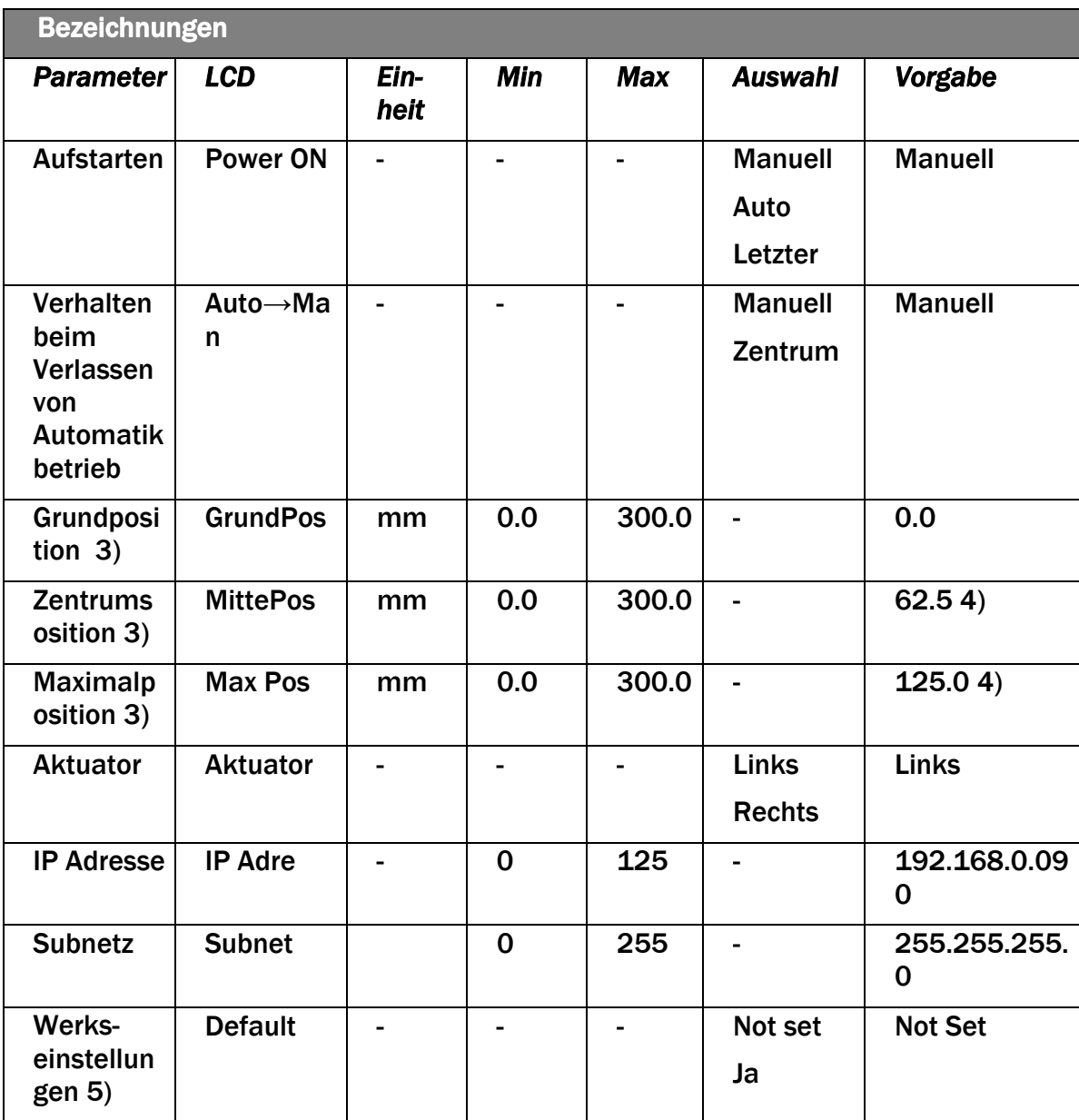

*Tabelle 7: Betriebsparameter* 

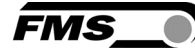

# 8.3 Beschreibung der Betriebsparameter

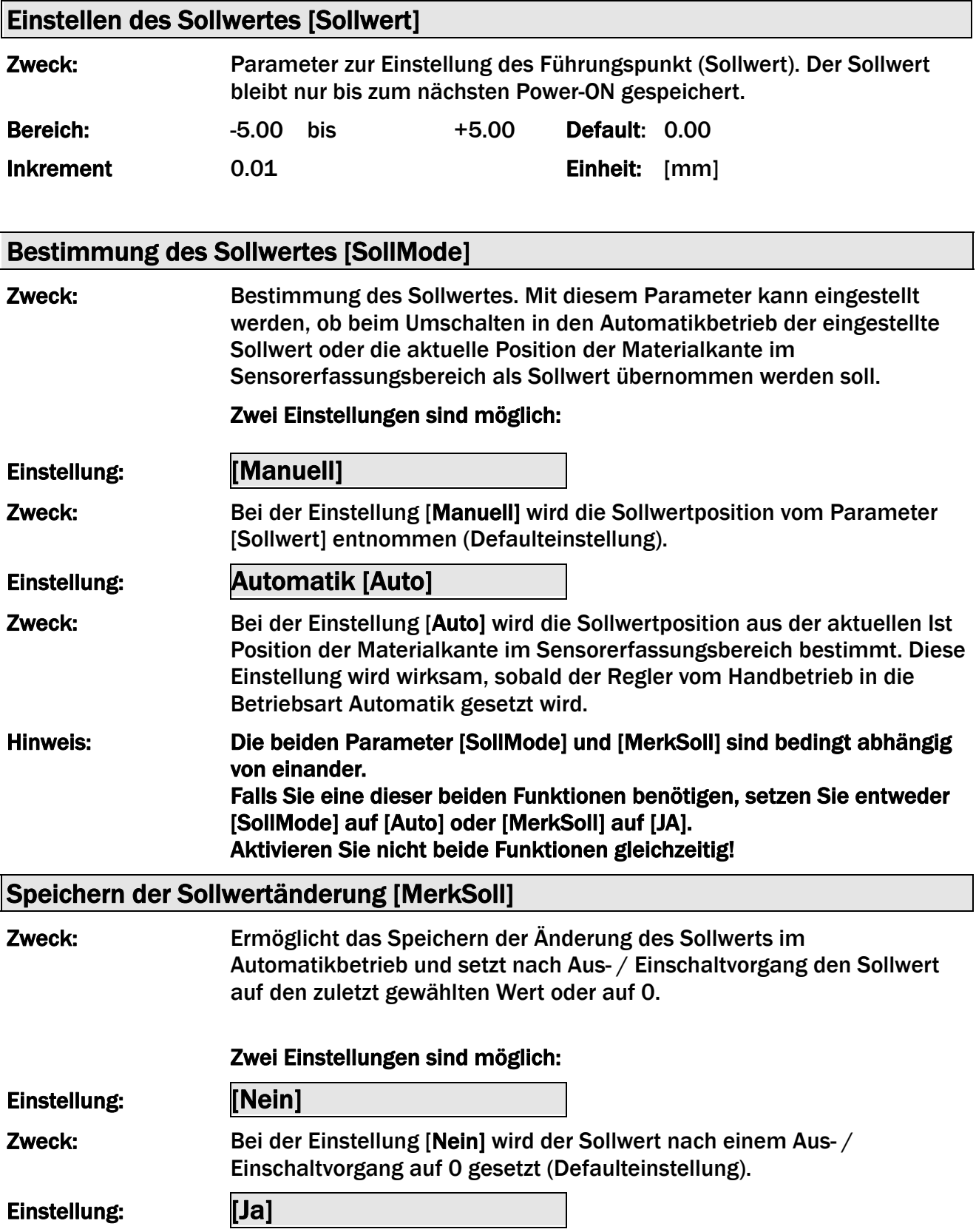

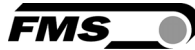

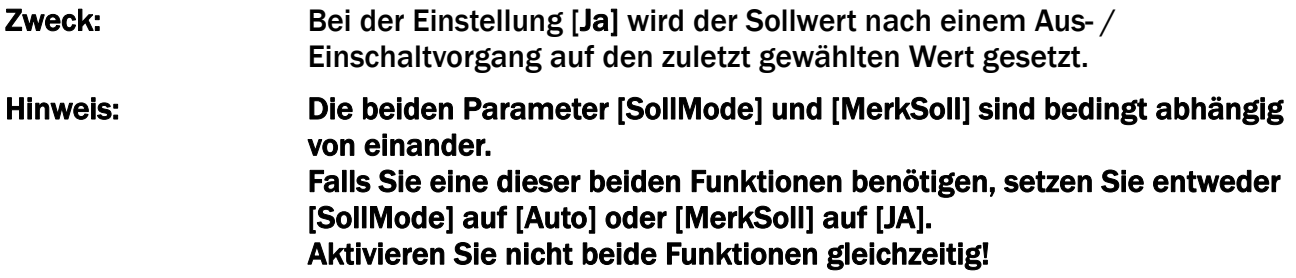

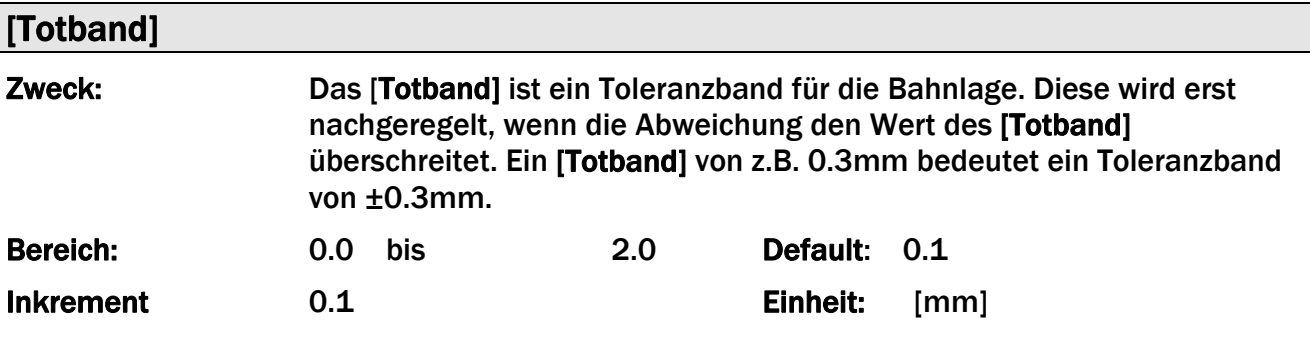

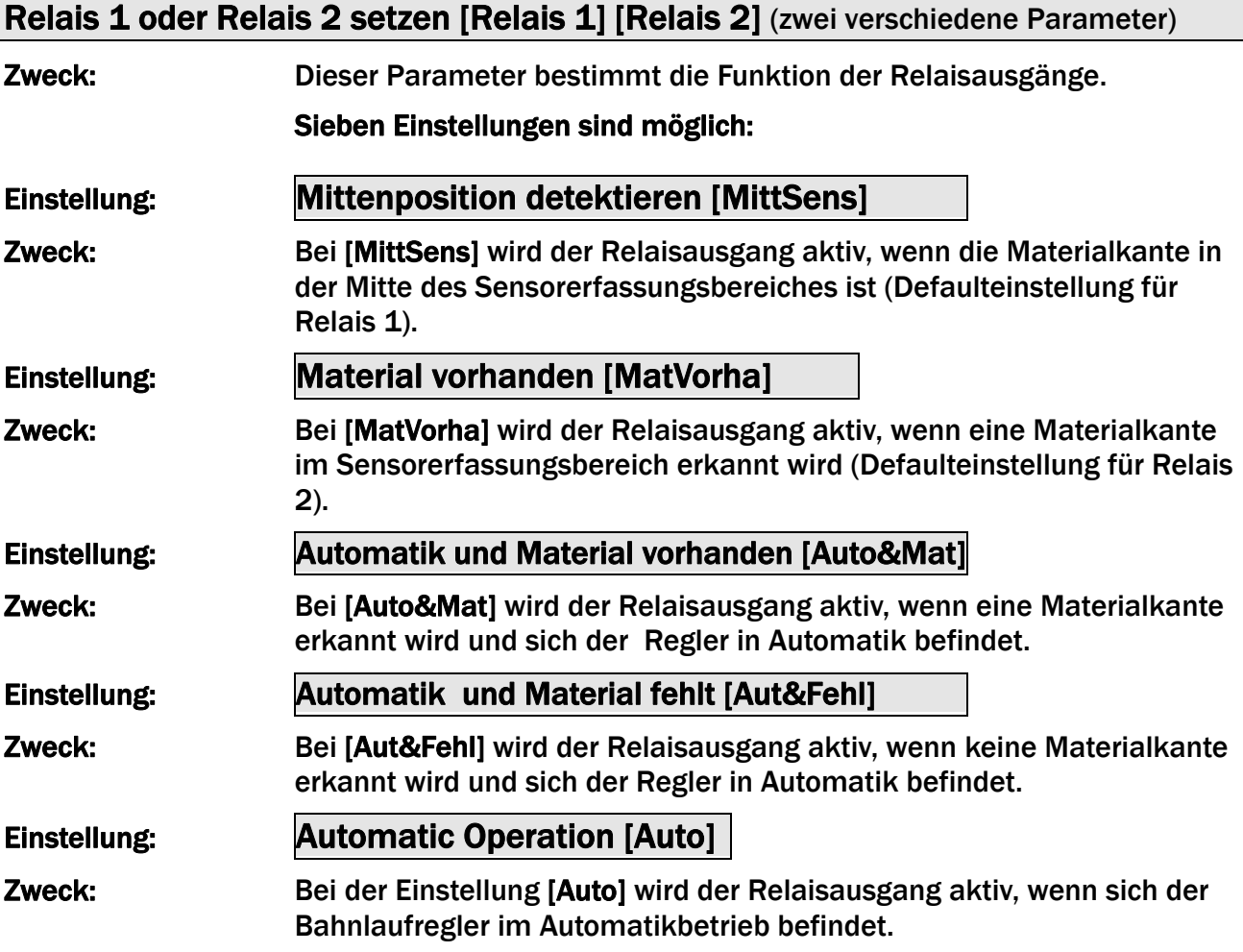

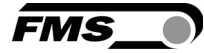

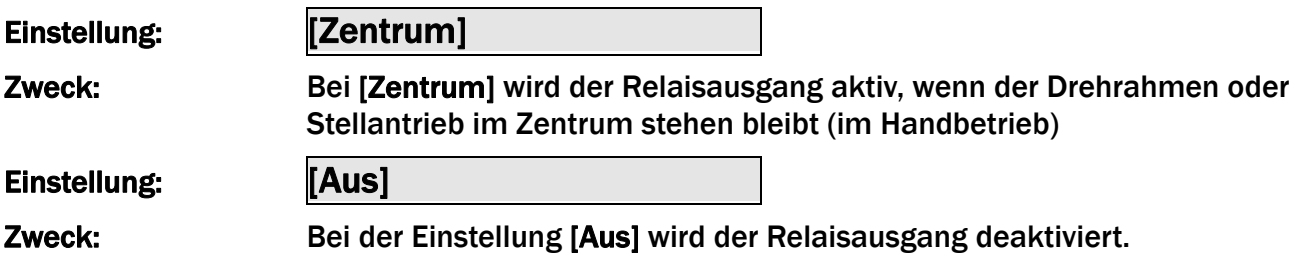

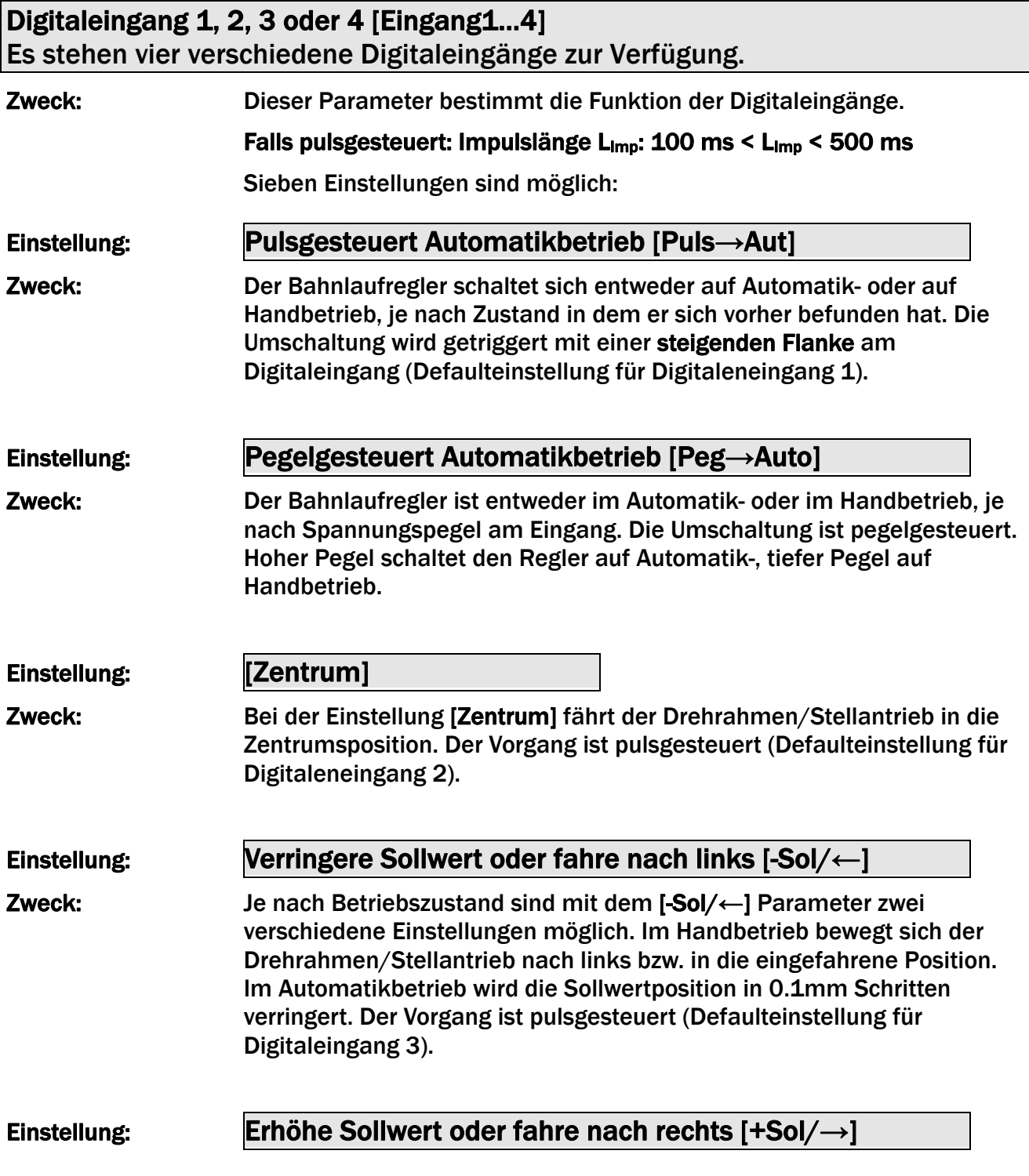

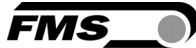

Zweck: Je nach Betriebszustand sind mit dem [+Sol/→] Parameter zwei verschiedene Einstellungen möglich. Im Handbetrieb bewegt sich der Drehrahmen/Stellantrieb nach rechts bzw. in die ausgefahrene Position. Im Automatikbetrieb wird die Sollwertposition in 0.1mm Schritten erhöht. Der Vorgang ist pulsgesteuert (Defaulteinstellung für Digitaleneingang 4).

#### Einstellung: Sperre Drehrahmen [Sperren]

Zweck: Der Drehrahmen/Stellantrieb wird sofort gesperrt, wenn der Pegel am Digitaleingang hoch geht.

> Der Digitaleingang *Sperren,* Betriebszustand *Automatik* und Parameter *Auto→Man* arbeiten kombinatorisch miteinander. Ihre Wechselwirkung ist in der folgenden Tabelle beschrieben:

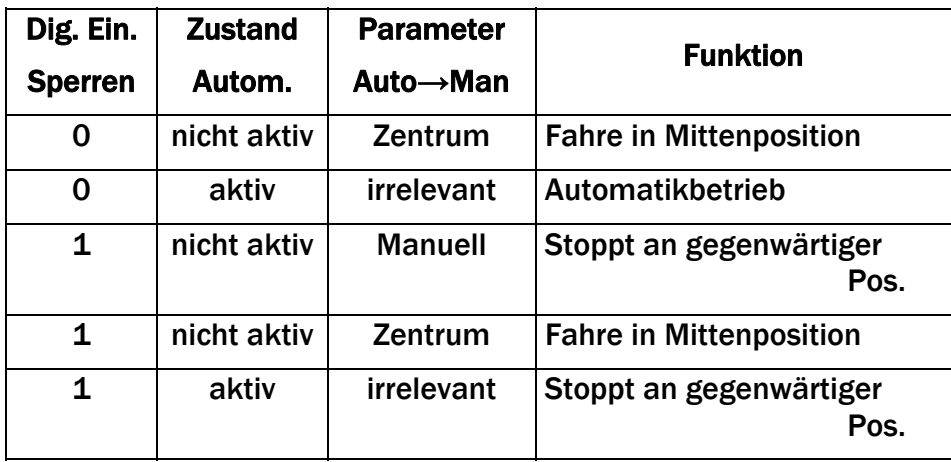

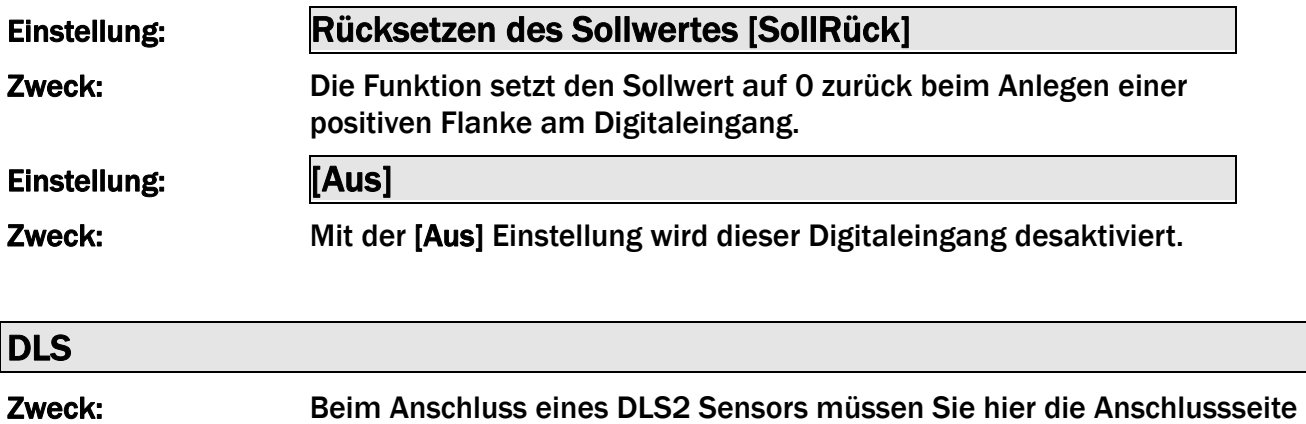

definieren. Es kann nur ein DLS2 Sensor angeschlossen werden.

Drei Einstellungen sind möglich:

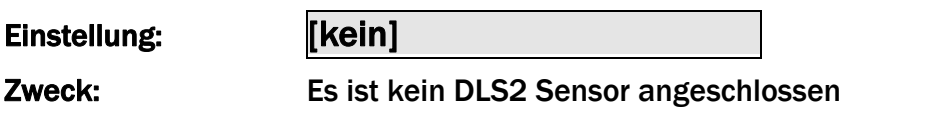

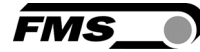

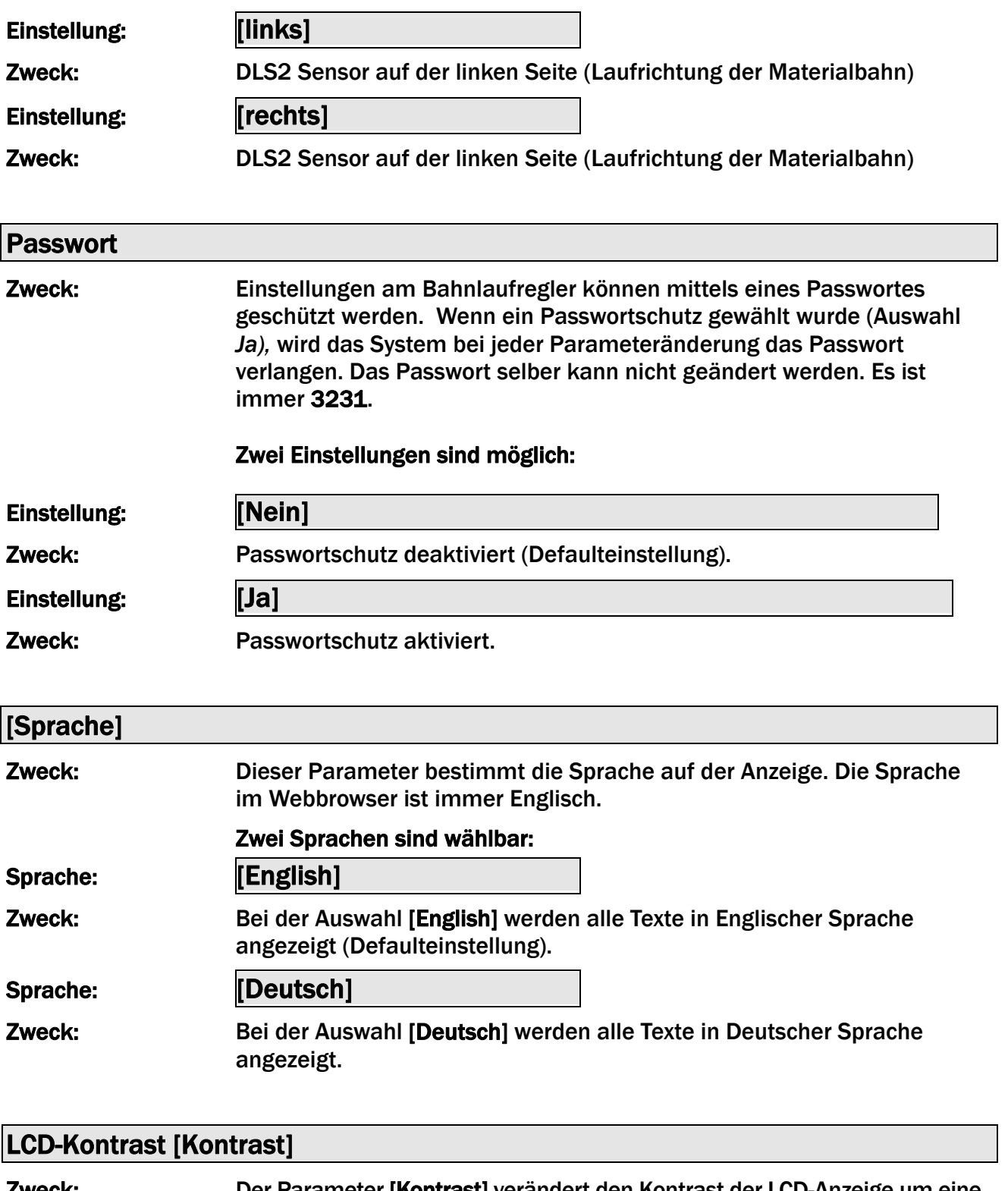

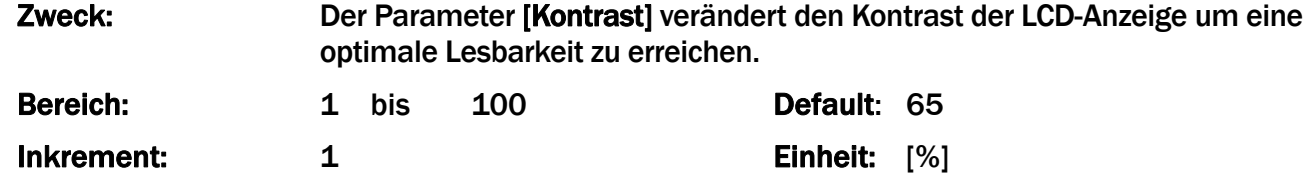

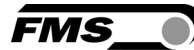

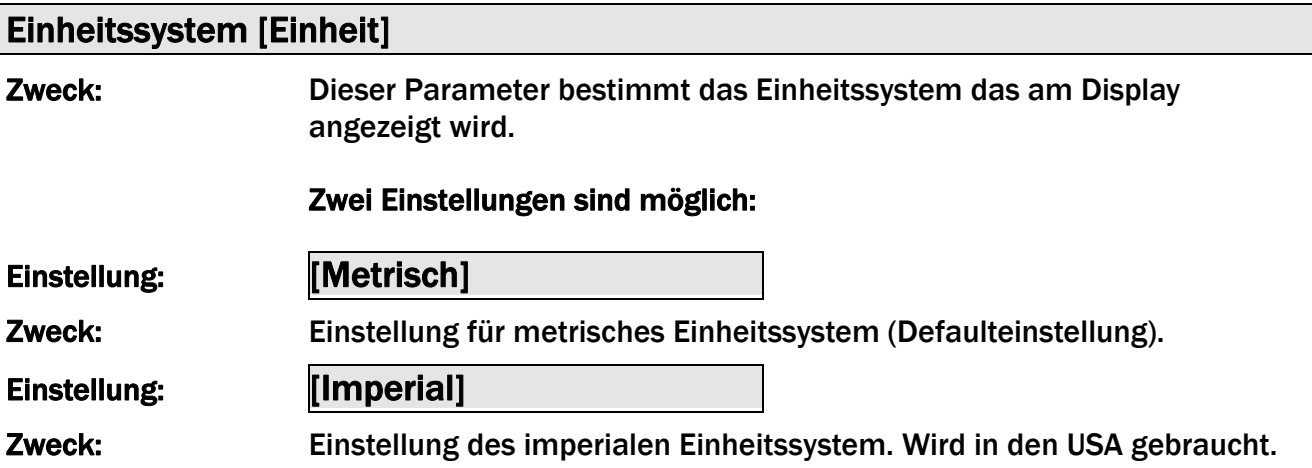

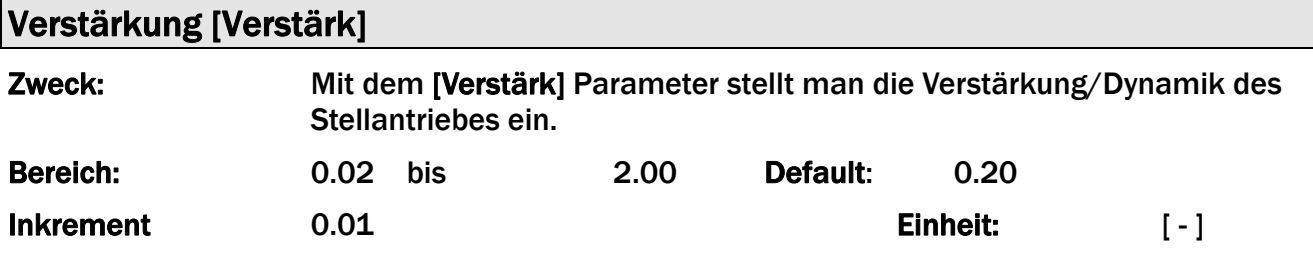

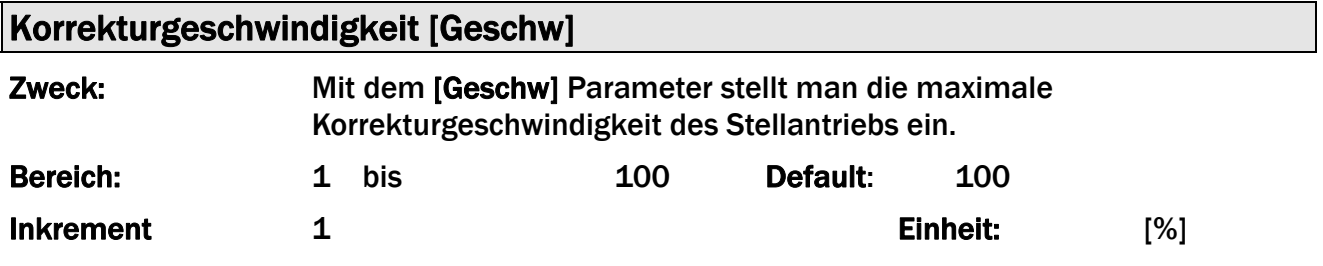

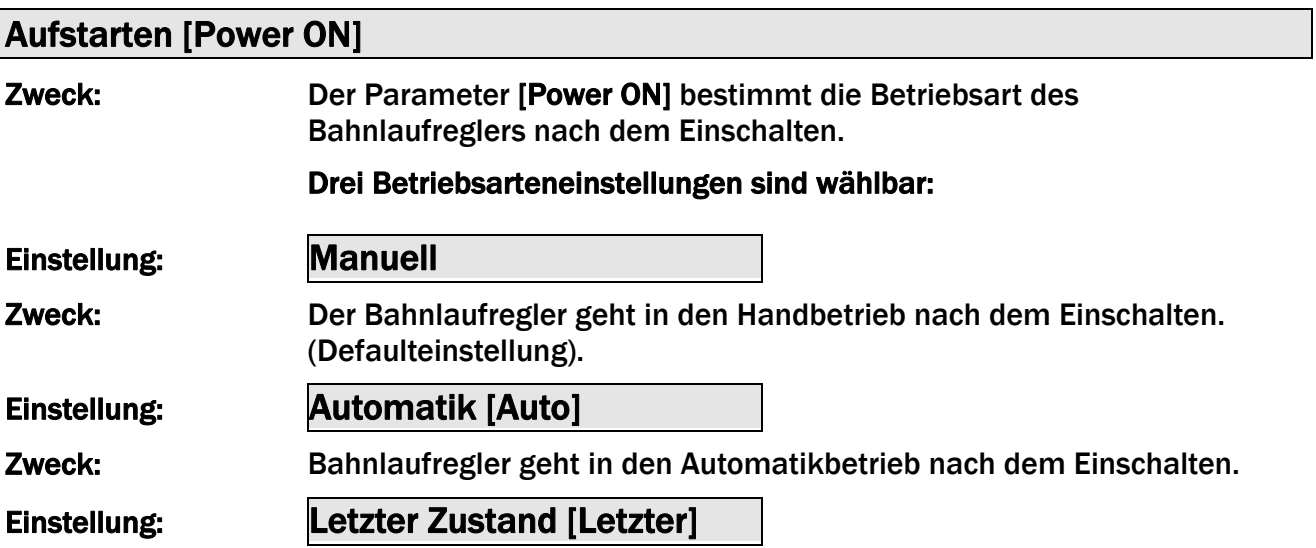

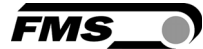

#### Zweck: Der Bahnlaufregler speichert beim Abschalten die aktuelle Betriebsart. Bei einem Neustart wird die zuletzt verwendete Betriebsart wiederhergestellt.

#### Verhalten beim Verlassen des Automatikbetriebs [Auto→Man]

Zweck: Der Parameter [Auto→Man] definiert das Verhalten des Bahnlaufreglers nach dem verlassen des Automatikbetriebs.

#### Der Benutzer hat zwei Wahlmöglichkeiten:

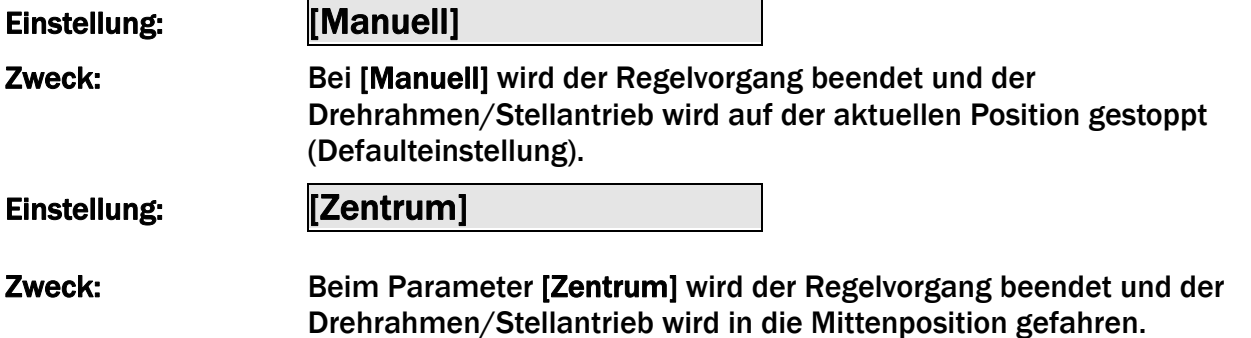

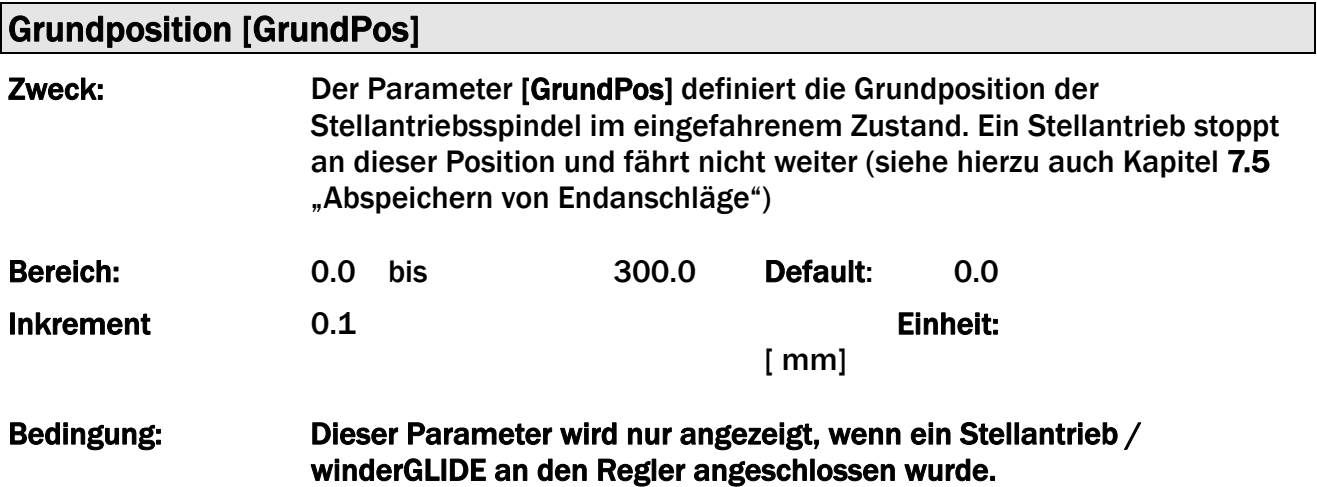

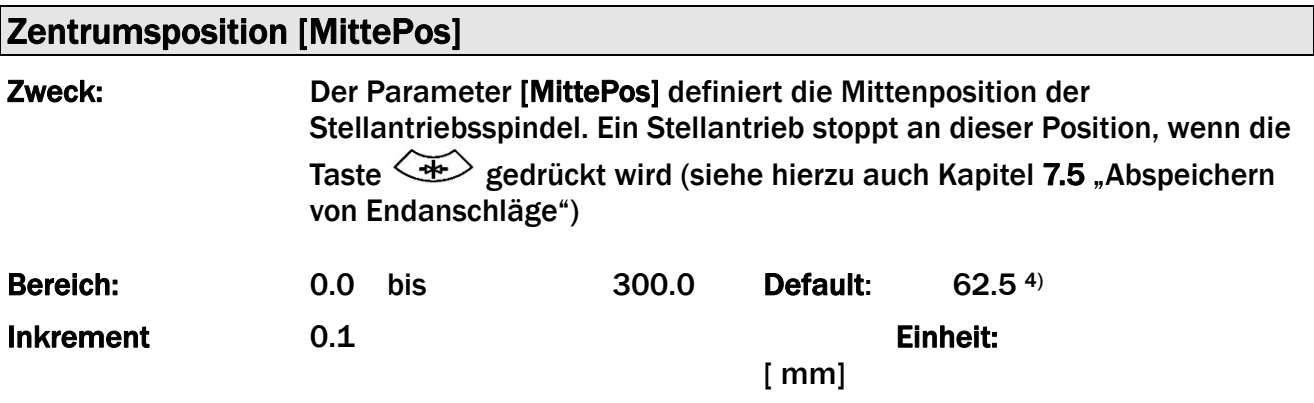

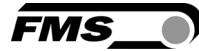

#### Bedingung: 4) Der Defaultwert ist abhängig vom Stellantriebtyp der verwendet wird. Dieser Parameter wird nur angezeigt, wenn ein Stellantrieb / winderGLIDE an den Regler angeschlossen wurde.

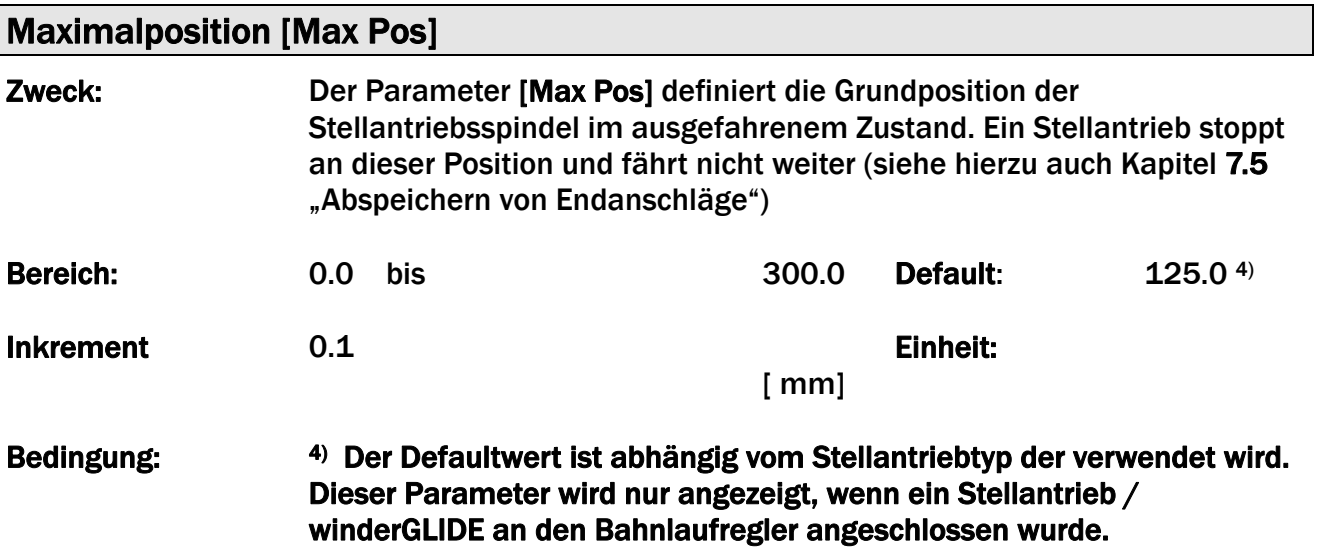

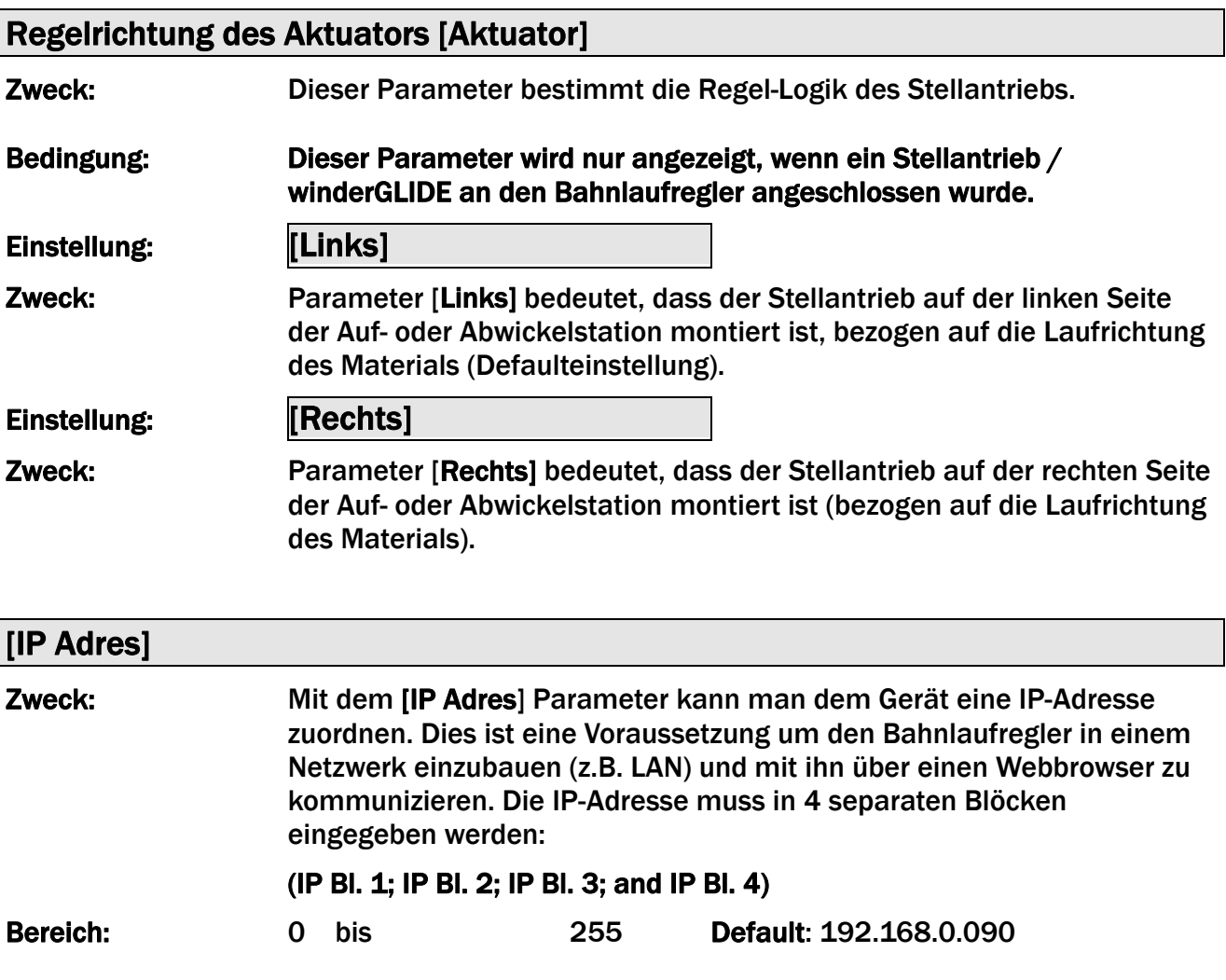

**FMS** 

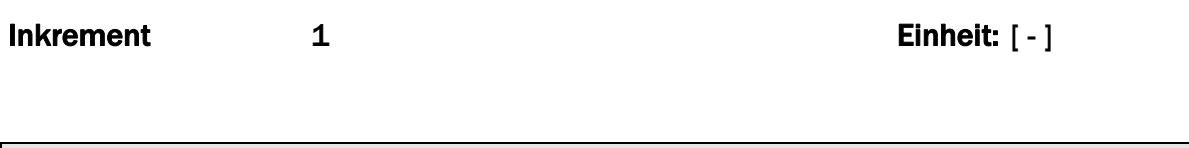

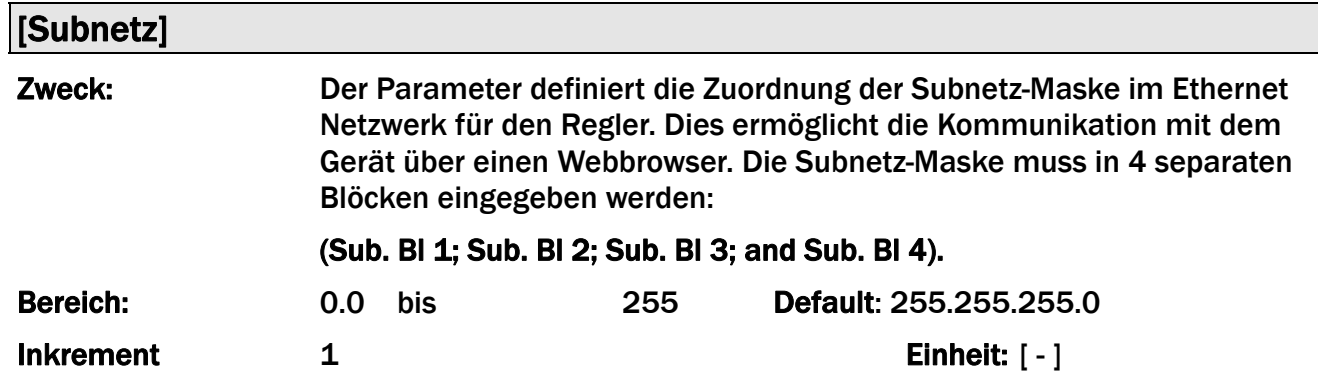

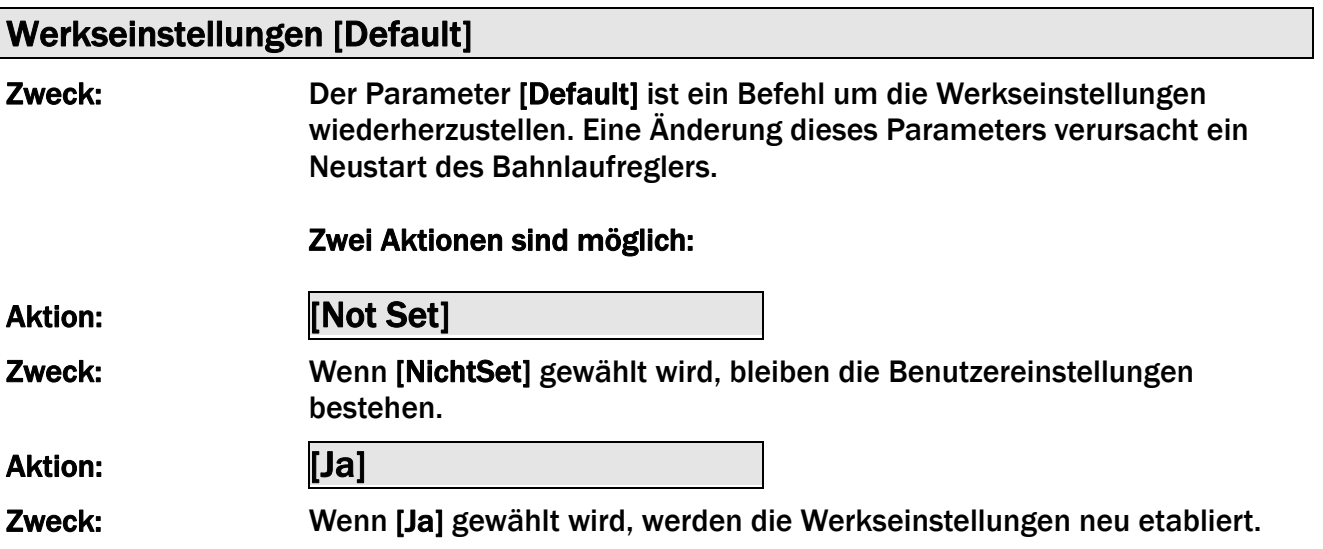

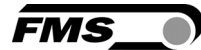

# 8.4 Systemparameter

Um die Systemparameter zu ändern muss sich der Bahnlaufregler im Handbetrieb befinden.

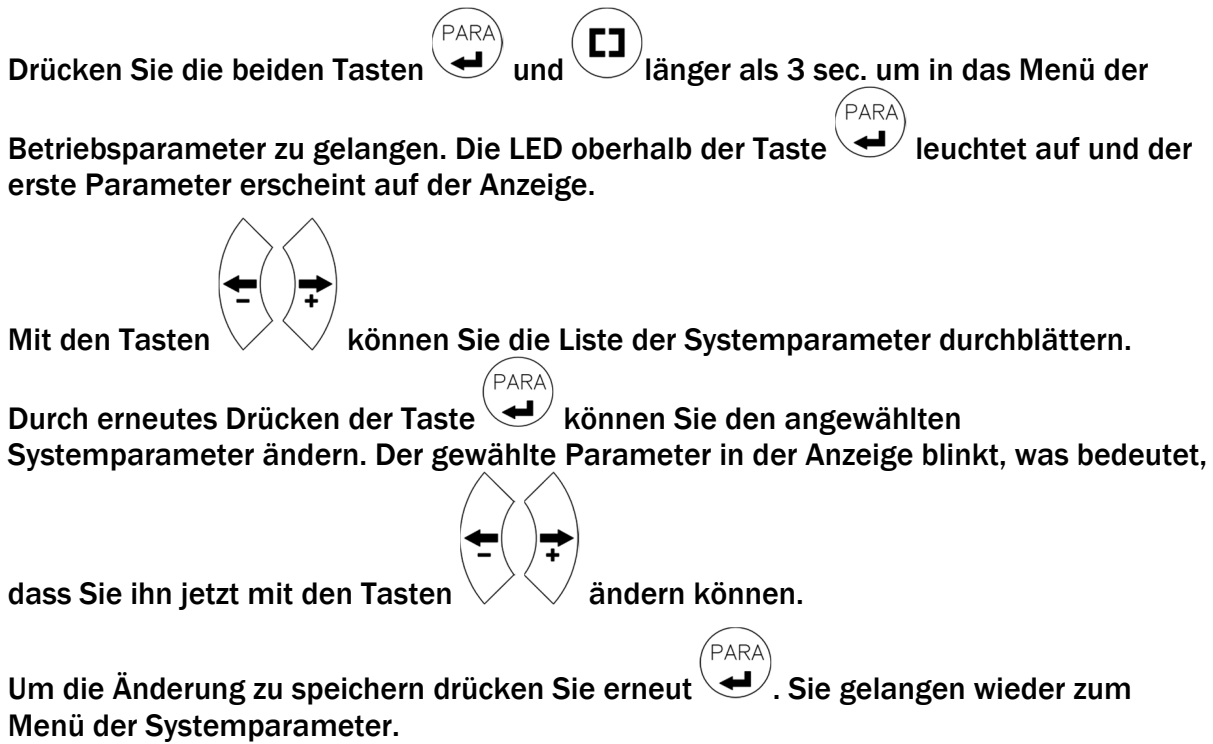

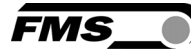

## 8.5 Liste der Systemparameter

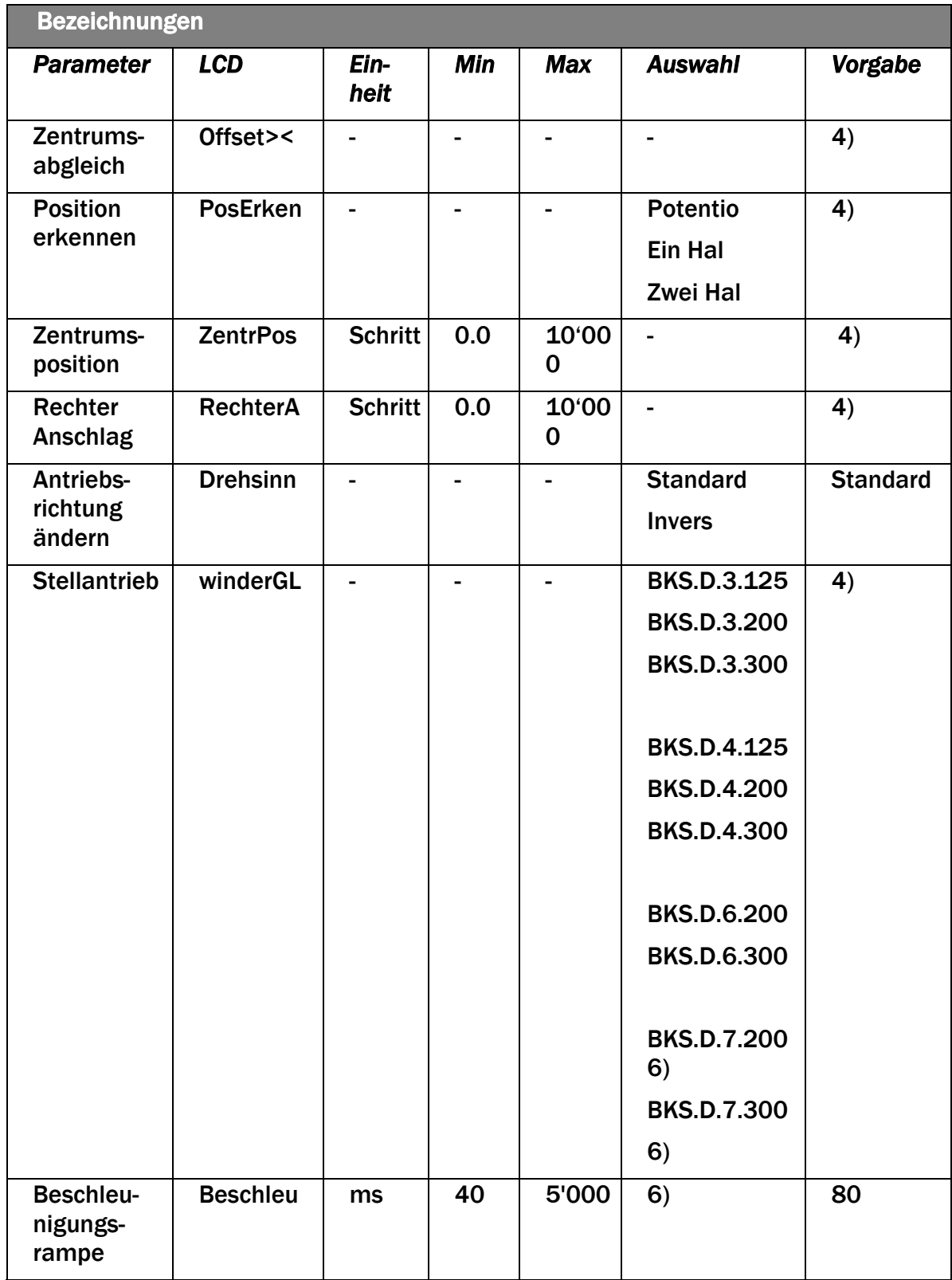

*Tabelle 8: Systemparameter* 

- Anhaltendes Drücken der Tasten bewirkt eine Beschleunigung der Wertänderung
- 2) Das Display zeigt alle Masse im ursprünglich eingestellten Einheitssystem.

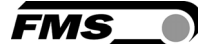

- 3) Parameter nur einstellbar für FMS-winderGLIDE BKS.D.3, BKS.D.4 und BKS.D.7 (Potentiometer)
- 4) Voreinstellung ist abhängig vom verwendeten Aktuatortyp. Bei der Verwendung eines winderGLIDE BKSD.4 müssen die Systemparameter wie BKS.D.3 gesetzt werden.
- 5) Systemparameter werden mit dem Werkseinstellungsbefehl nicht zurückgesetzt.
- 6) Nur in Kombination mit BKS309.R.DC oder BKS309.W.DC

#### 8.6 Erklärung der Systemparameter

Veränderung der Werkseinstellungen

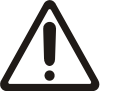

Werkseinstellungen dürfen nur mit dem Einverständnis der FMS Serviceabteilung geändert werden. Eine unautorisierte Änderung kann zu Schäden am Bahnlaufregelsystem führen.

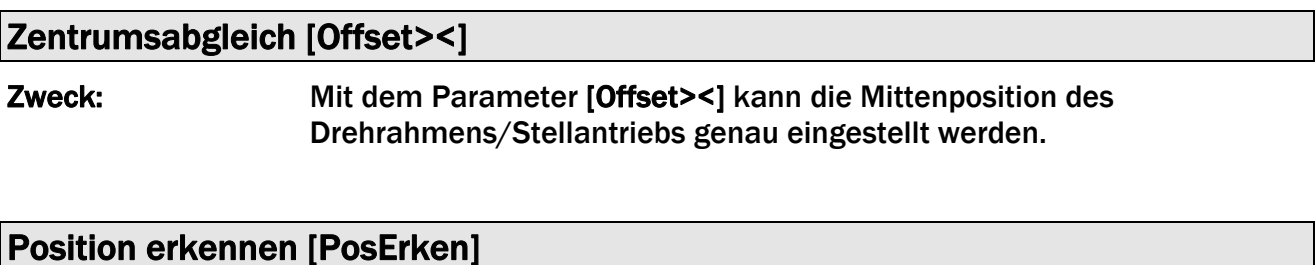

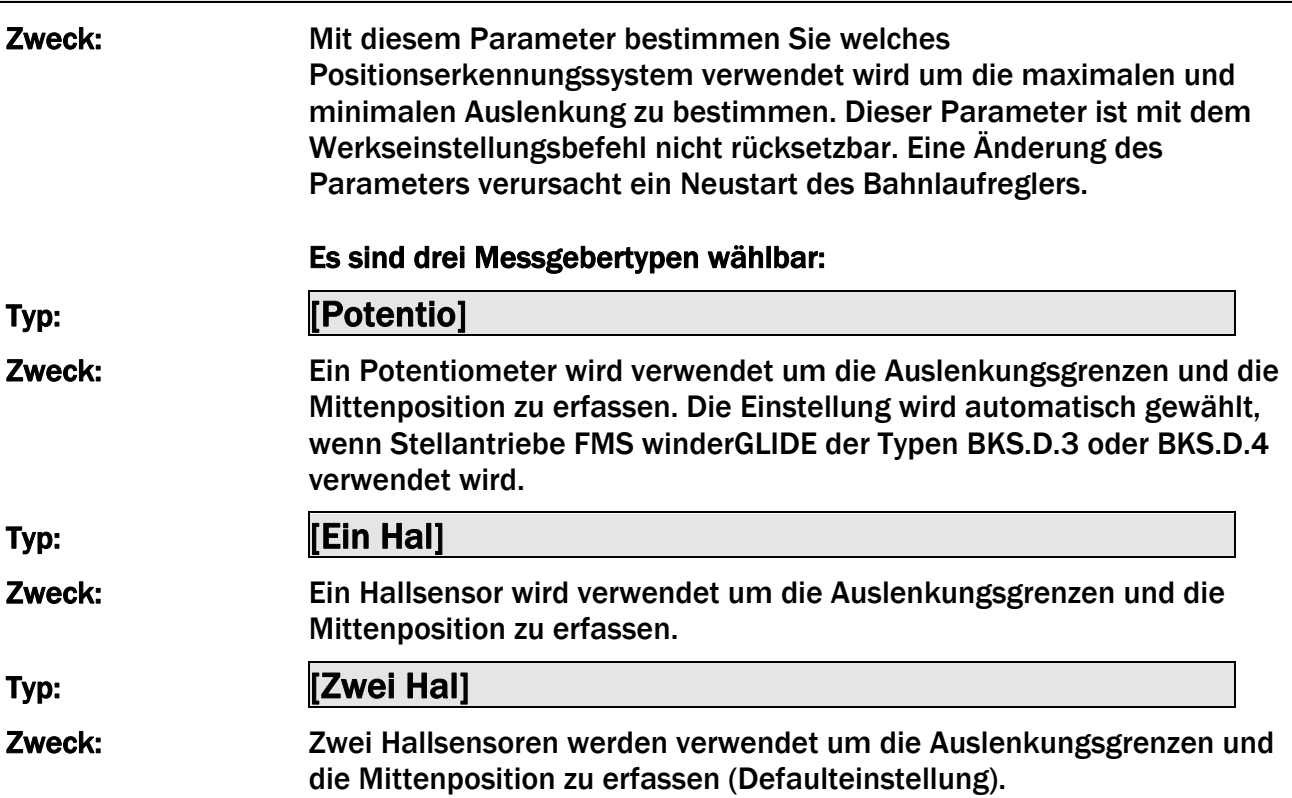

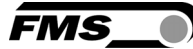

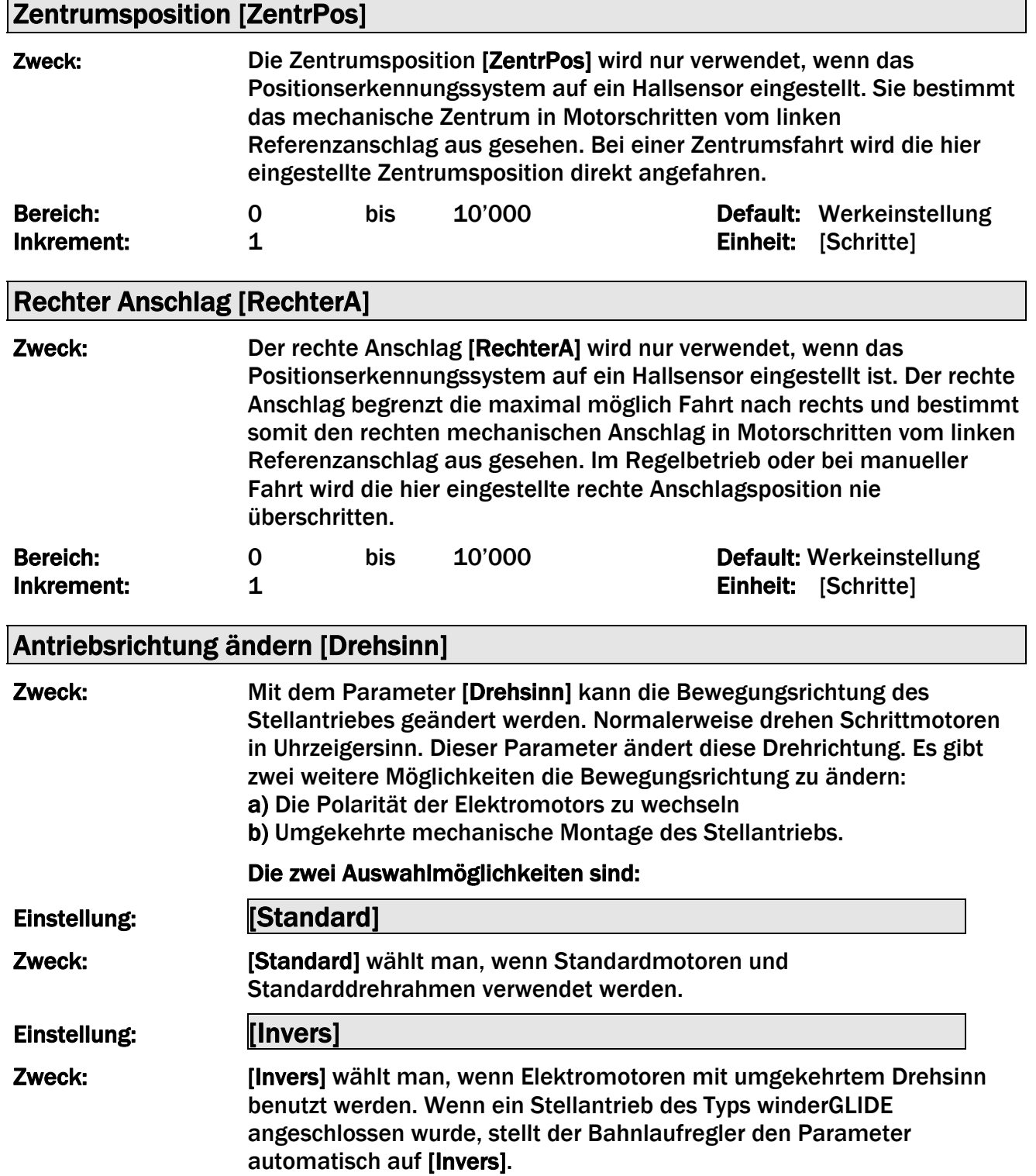

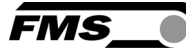

## Stellantriebe [winderGL]

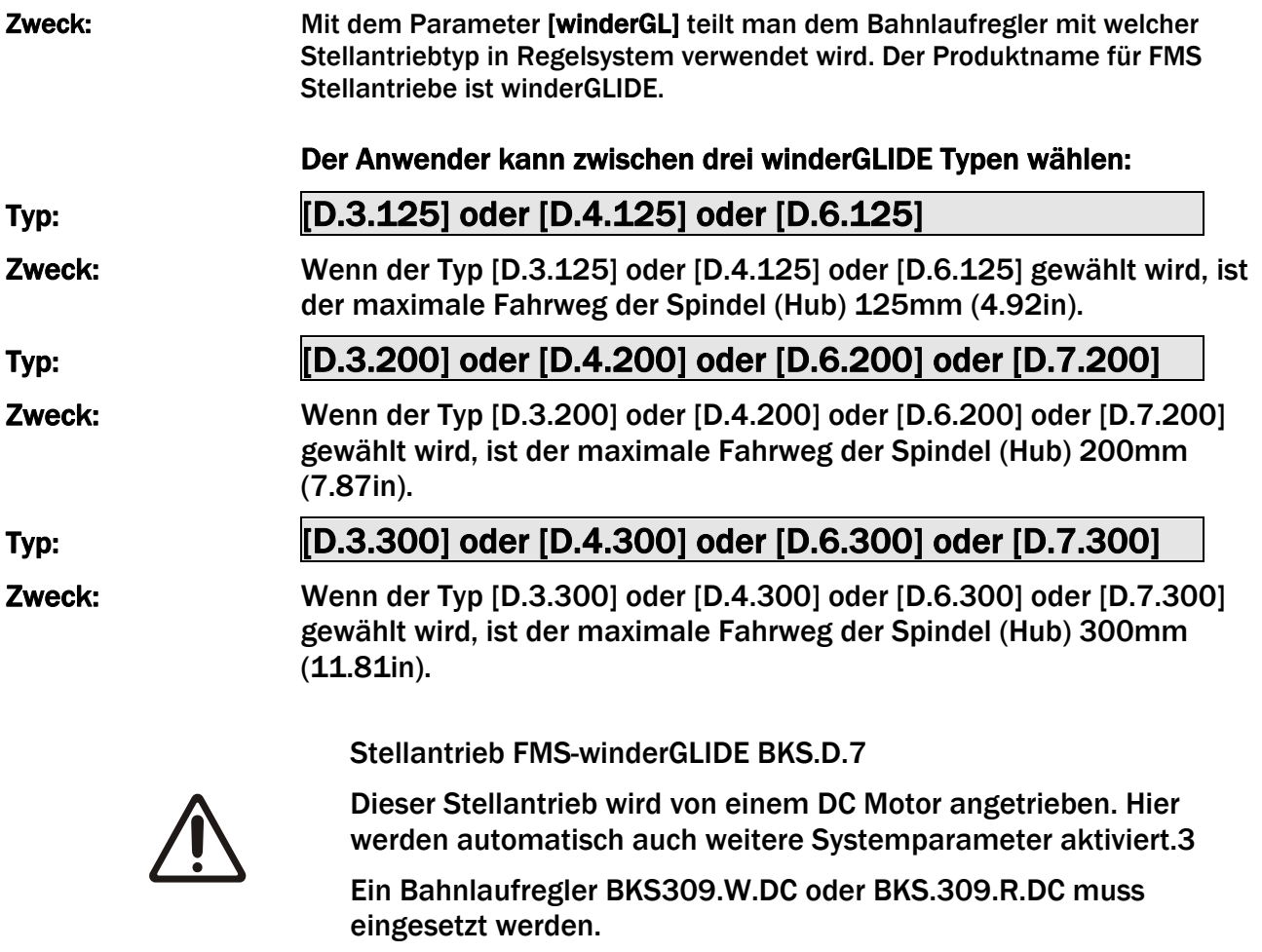

# Beschleunigungsrampe [Beschleu]

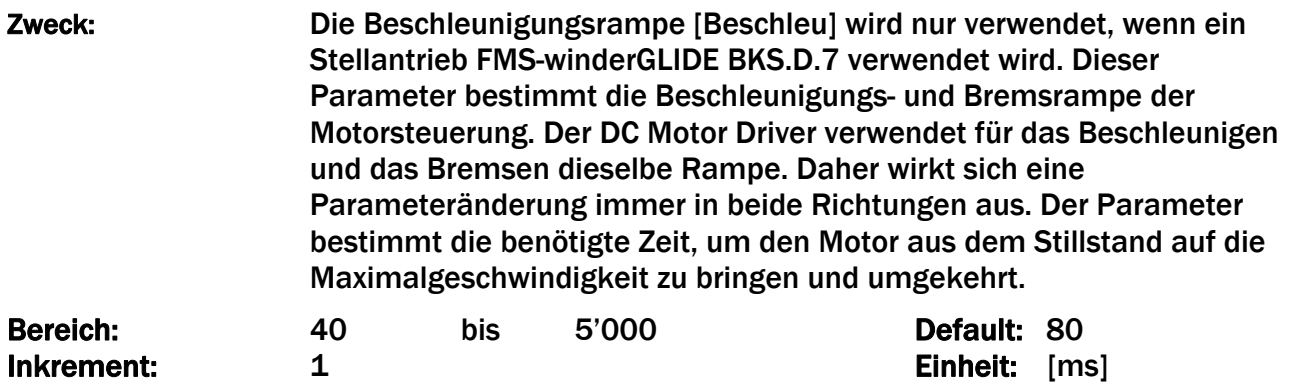

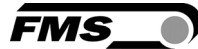

#### 8.7 Werkseinstellungen wiederherstellen

Die Werkseinstellungen der Bahnlaufregler BKS309 können entweder mit dem Betriebsparameter [Default] wiederhergestellt werden.

Alternativ können Sie dies durch drücken einer Tastenkombination durchführen. Trennen Sie die Bahnlafregler von der Netzspannung.

Drücken Sie gleichzeitig die Tasten  $\bigcup_{\alpha}(\mathbf{I})$  und schliessen die Spannungsversorgung wieder an. Beim Aufstarten werden die Betriebsparameter zurückgesetzt.

Systemparameter werden mit dem Werkseinstellungsbefehl nicht zurückgesetzt

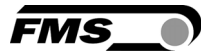

# 9 Konfiguration über Webbrowser

Der Bahnlaufregler BKS309 kann in einem Ethernet Netzwerk eingebunden werden und über einen Webbrowser (Internet Explorer 7 oder höher) konfiguriert werden.

Die Geräte haben eine statische IP-Adresse die über das Bedienpanel eingestellt werden kann. Die IP-Adresse wird nicht automatisch über DHCP bezogen.

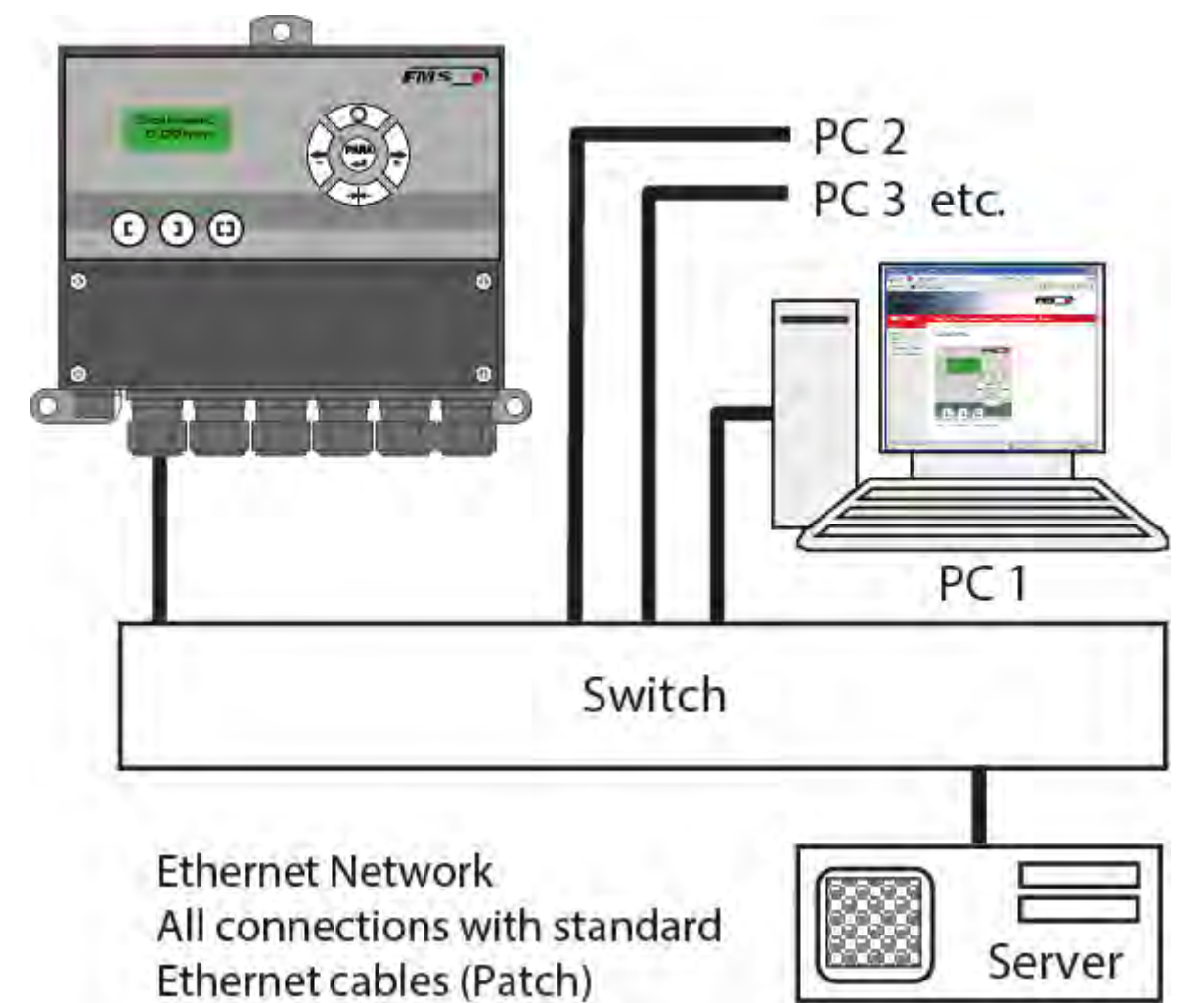

*Abbildung 17: LAN Netzwerk BKS309\_BA\_manual.ai* 

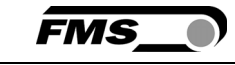

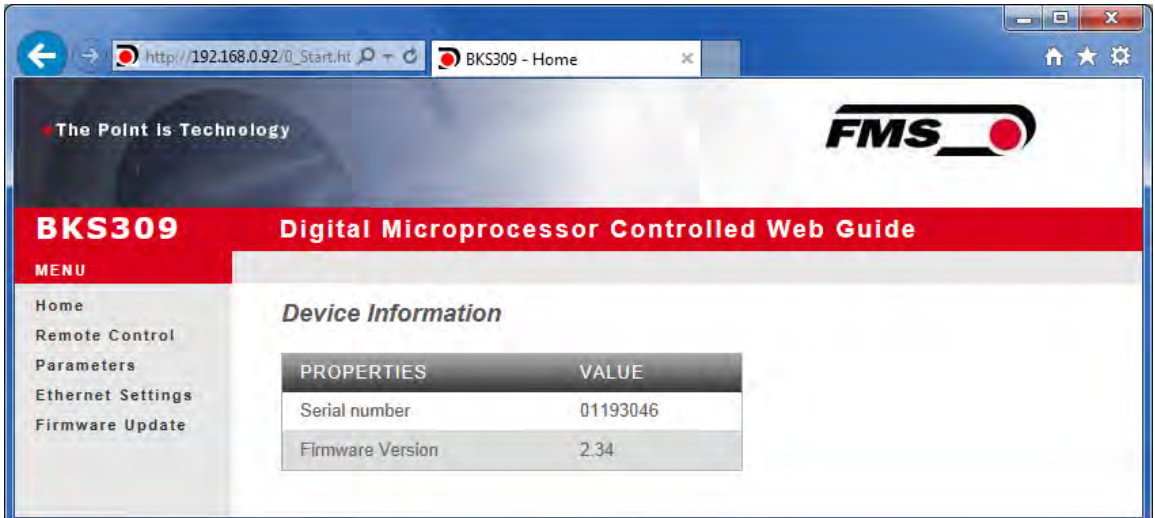

#### Abbildung 18: Home **Home.jpg Home.jpg**

Mit der Menüsteuerung an der linken Bildschirmseite können Sie auf der Seite navigieren.

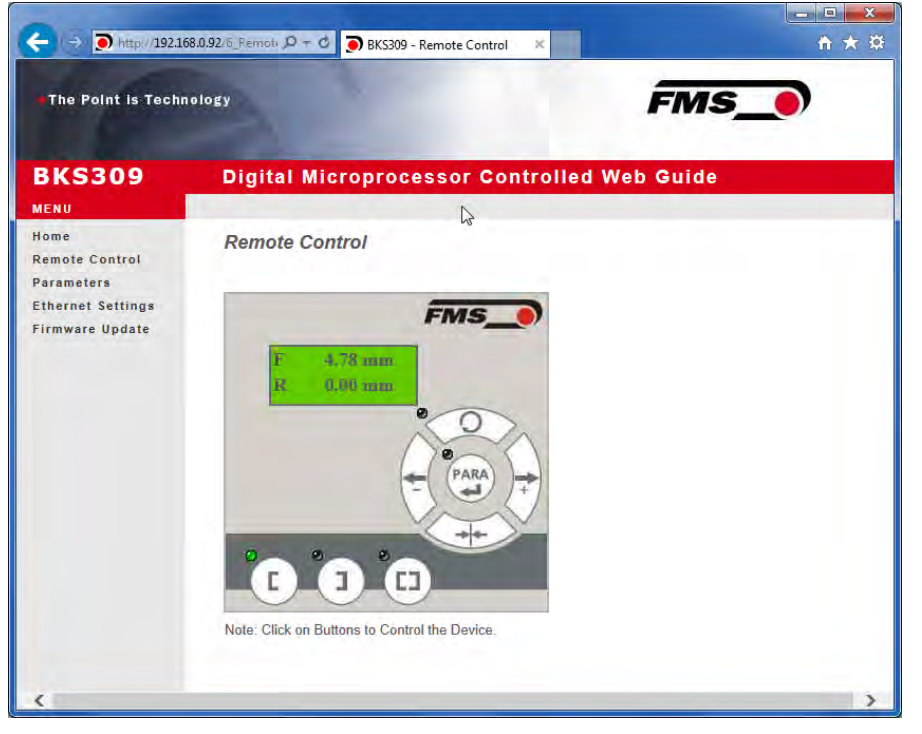

Abbildung 19: Remote Control **Abbildung 19: Remote Control** 

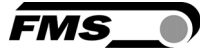

| The Point is Technology                            |                                         |                                                    | FMS_                    |
|----------------------------------------------------|-----------------------------------------|----------------------------------------------------|-------------------------|
| <b>BKS309</b>                                      |                                         | <b>Digital Microprocessor Controlled Web Guide</b> | ۸                       |
| MENU<br>Home<br><b>Remote Control</b>              | Parameters                              |                                                    |                         |
| Parameters                                         | <b>PROPERTIES</b>                       | VALUE                                              |                         |
| <b>Linernet Settings</b><br><b>Firmwore Update</b> | Reference Position                      | 0.00                                               | tnen                    |
|                                                    | Reference Made                          | Manual                                             | ◡                       |
|                                                    | Save Reference                          | No                                                 | ◡                       |
|                                                    | Deed Band                               | 0.10                                               | tnm                     |
|                                                    | Relay 1 Mode                            | <b>Mid Sensor</b>                                  | v                       |
|                                                    | Relay 2 Mode                            | <b>Material Found</b>                              | $\check{ }$             |
|                                                    | Digital Input 1 Mode                    | Edge Triggered Automatic Mode V                    |                         |
|                                                    | Digital Input 2 Mode                    | Move to Centre Position                            | $\checkmark$            |
|                                                    | Digital Input 3 Mode                    | Decrease Reference or Move Lef Y                   |                         |
|                                                    | Digital Input 4 Mode                    | Increase Reference or Move Righ V                  |                         |
|                                                    | Password                                | $No \sim$                                          |                         |
|                                                    | Display Language                        | English                                            | v                       |
|                                                    | Contrast intensity                      | 65                                                 | 96                      |
|                                                    | Unit System                             | Metric                                             | $\overline{\mathbf{v}}$ |
|                                                    | Gain                                    | 0.20                                               |                         |
|                                                    | Maximum Speed                           | 100                                                | %                       |
|                                                    | Power ON Modes                          | Manual Mode                                        | v                       |
|                                                    | Behavior when Leaving<br>Automatic Mode | Stay at Current Position                           | ◡                       |
|                                                    | Actuator                                | Left                                               | $\checkmark$            |

*Abbildung 20: Betriebsparameterliste* 

| <b>The Point is Technology</b>                     |                                         |                                                    | <b>FMS</b>   |
|----------------------------------------------------|-----------------------------------------|----------------------------------------------------|--------------|
| <b>BKS309</b>                                      |                                         | <b>Digital Microprocessor Controlled Web Guide</b> |              |
| MENU                                               |                                         |                                                    |              |
| Home<br><b>Remote Control</b>                      | <b>Parameters</b>                       |                                                    |              |
| <b>Parameters</b>                                  | <b>PROPERTIES</b>                       | VALUE                                              |              |
| <b>Ethernet Settings</b><br><b>Firmware Update</b> | Reference Position                      | 0.00                                               | mm           |
|                                                    | Reference Mede                          | Manual                                             | v            |
|                                                    | Save Reference                          | No                                                 | $\check{ }$  |
|                                                    | Duad Band                               | 0.10                                               | <b>FERRY</b> |
|                                                    | Relay 1 Mode                            | Mid Sensor                                         | v            |
|                                                    | Relay 2 Mode                            | <b>Material Found</b>                              | v            |
|                                                    | Digital Input 1 Mode                    | Edge Triggered Automatic Mode                      | $\checkmark$ |
|                                                    | Digital Input 2 Mode                    | Move to Centre Position                            | $\checkmark$ |
|                                                    | Digital Input 3 Mode                    | Decrease Reference or Move Lef V                   |              |
|                                                    | Digital Input 4 Mode                    | Increase Reference or Move Righ V                  |              |
|                                                    | Password                                | $No$ $\vee$                                        |              |
|                                                    | Display Language                        | English                                            | ▽            |
|                                                    | Contrast intensity                      | 65                                                 | h,           |
|                                                    | Unit System                             | Metric                                             | v            |
|                                                    | Gain                                    | 0.20                                               |              |
|                                                    | Maximum Speed                           | 100                                                | 矢            |
|                                                    | Power ON Modes                          | <b>Manual Mode</b>                                 | v            |
|                                                    | Behavior when Leaving<br>Automatic Mode | Stay at Current Position                           | ◡            |
|                                                    | Actuator                                | Left                                               | v            |
|                                                    | Home Position                           | 0.0                                                | min          |
|                                                    | Centre Position                         | 62.5                                               | mm           |
|                                                    | Maximum Position                        | 125.0                                              | mm           |

*Abbildung 21: Betriebsparameterliste für FMS-winderGLIDE Stellantriebe* 

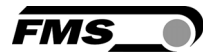

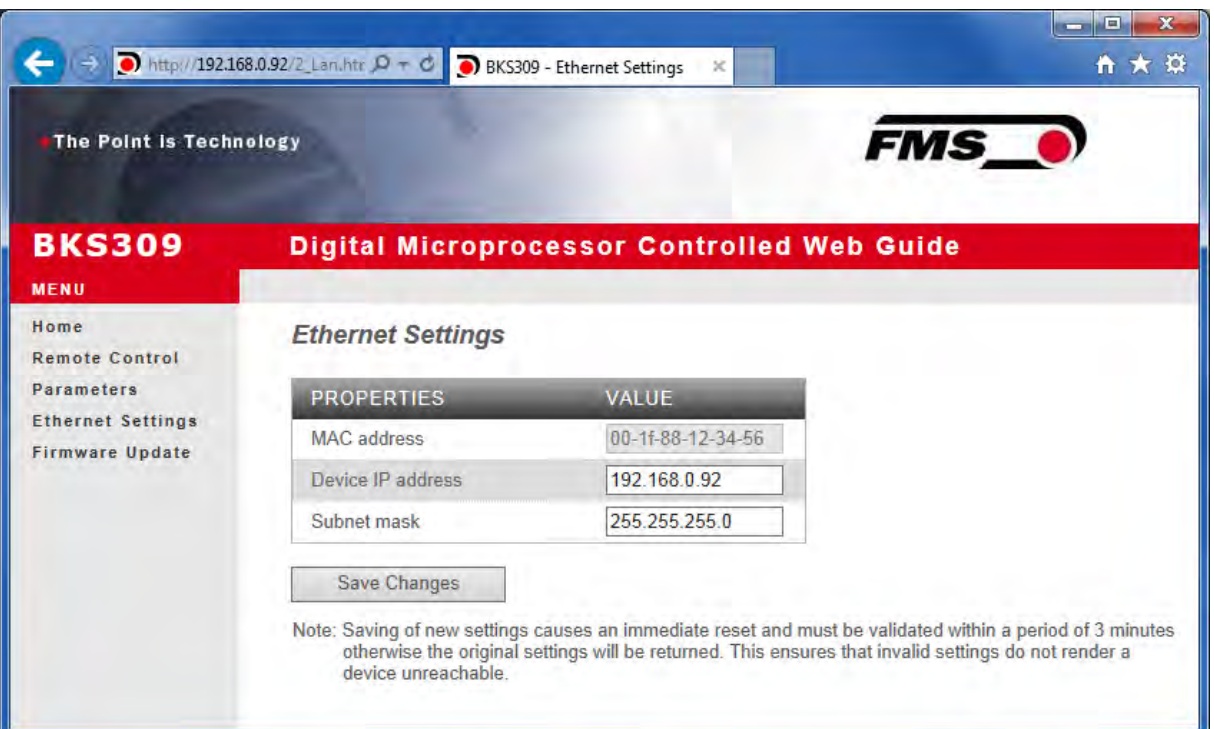

*Abbildung 22: Ethernet* 

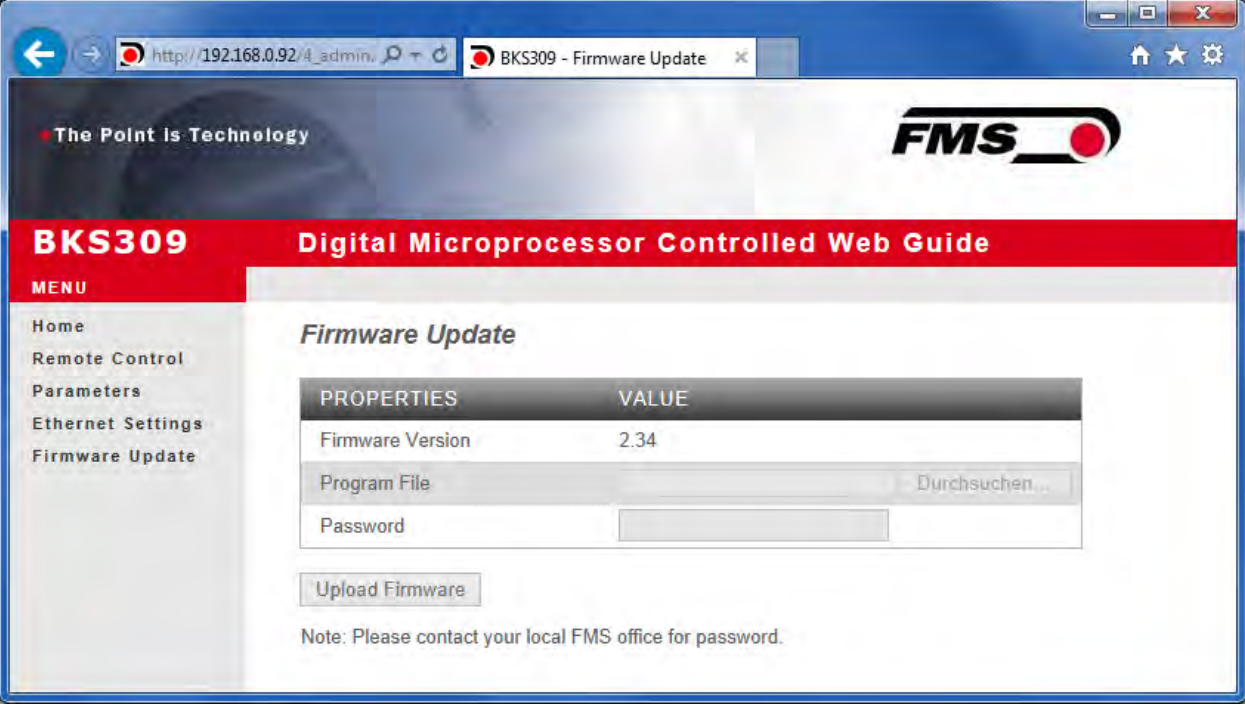

*Abbildung 23: Firmware* 

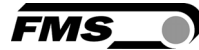

## 9.1 Peer-to-Peer Verbindung

Die Konfiguration ist auch mit einem Desktop- oder Laptop-Computer über eine Peer-to-Peer-Verbindung möglich.

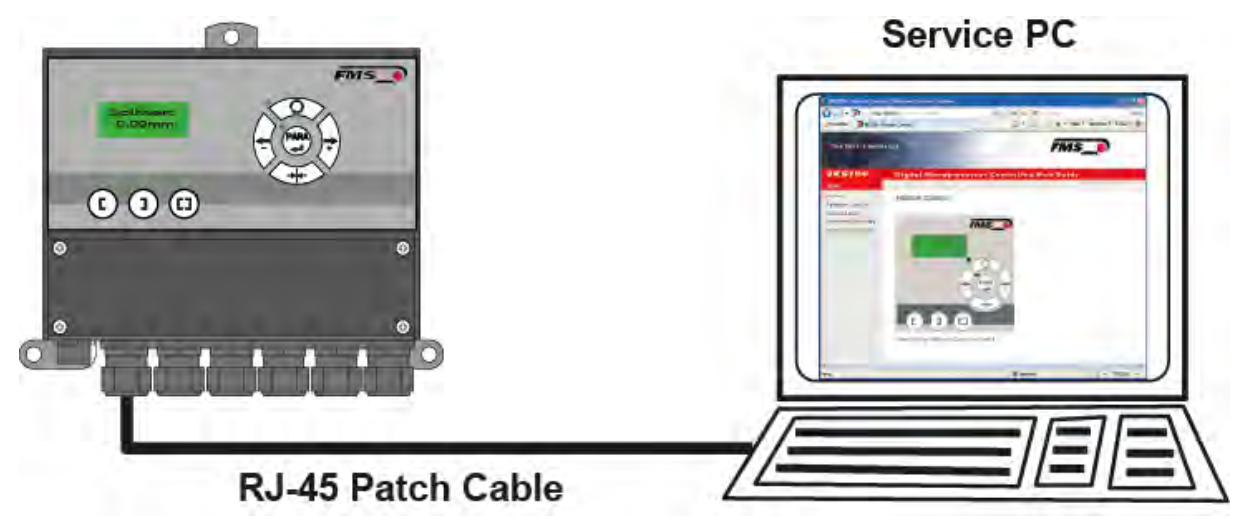

#### *Abbildung 24: Peer-to-peer*

Bei der Konfiguration des BKS309 muss sichergestellt werden, dass das Gerät eine IP-Adresse in einem statischen Block zugeordnet wird. Für Fragen zur Integration des Bahnlaufreglers in Ihrem Ethernet-Netzwerk, kontaktieren Sie bitte Ihren IT-Systemadministrator.

Ist der BKS309 einmal im Netzwerk eingebunden, kann er über seine Adresse z.B. http://192.168.0.92 adressiert werden. Wurde die Verbindung mit dem Regler hergestellt, erscheint der folge Bildschirm.

Einstellungen in Microsoft Windows 7:

- PC und BKS309 mit einem RJ-45 Patch-Kabel verbinden
- PC und BKS309 starten
- Um den BKS309-Regler zu erkennen, muss Ihr PC mit einer statischen IP-Adresse konfiguriert werden. Mausklick auf dem Startknopf Ihres PC (linke untere Ecke an Ihren Bildschirm)
- Klicken Sie auf Systemsteuerung
- Doppel-Klick auf LAN-Verbindungen

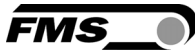

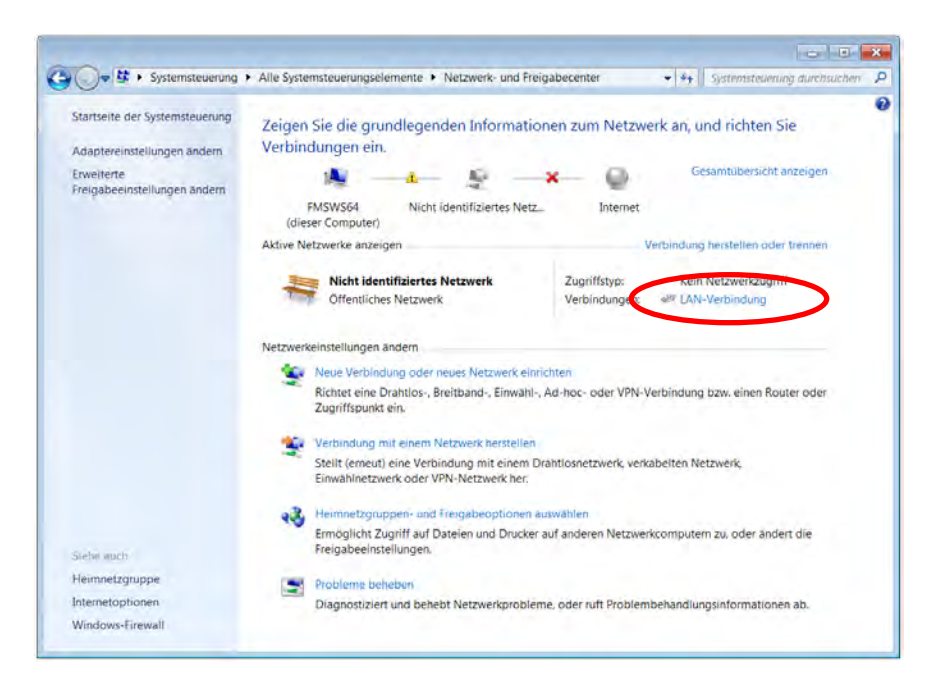

Das Fenster "Status von LAN-Verbindung" öffnet sich.

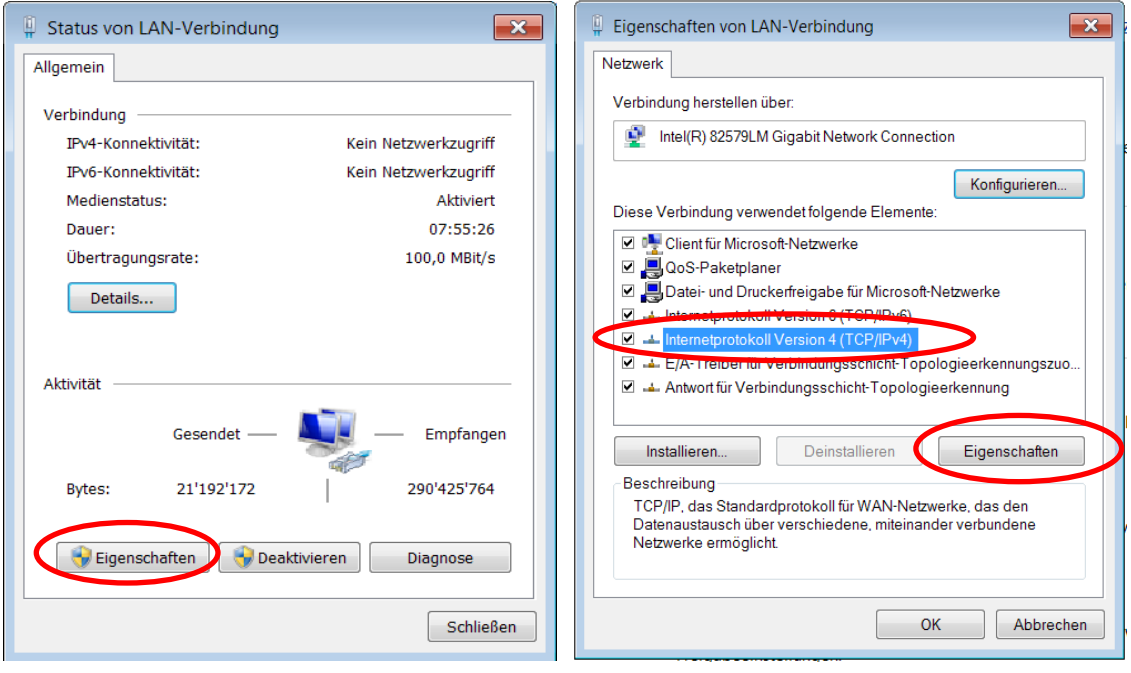

- Rechter Mausklick auf "Eigenschaften"
- Das Fenster "Eigenschaften von LAN-Verbindung" öffnet sich
- Wählen Sie die Verbindung "Internetprotokoll Version 4 (TCP/IPv4)".
- Wählen Sie "Eigenschaften". Das entsprechende Fenster öffnet sich.

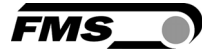

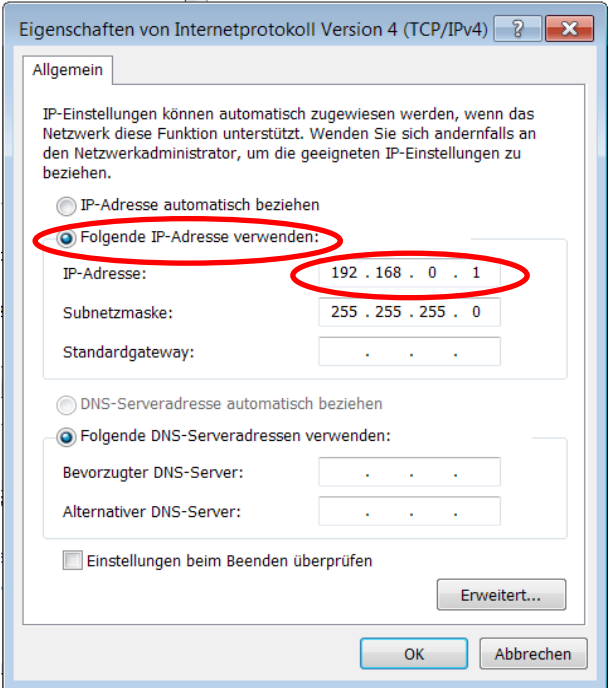

- Wählen Sie "Folgende IP-Adresse verwenden:"
- Geben Sie die PC-Adresse ein (z.B. 192.168.0.1)
- In der Subnetzmaske, geben Sie ein: 255 255 255 000
- Schliessen Sie das Fenster mit "OK".
- Schliessen Sie alle weiteren Fenster

Der Computer ist jetzt bereit um mit dem BKS309 Bahnlaufregler zu kommunizieren:

Öffnen Sie Ihren Webbrowser (Microsoft Internet Explorer, Mozilla Firefox, o.ä.)

Die Default-Adresse des BKS309 ist 192.168.000.090. Wenn nichts geändert wurde, geben Sie diese IP-Adresse in das Eingabefeld ein (z.B. *http://192.168.000.090)* und bestätigen Sie mit "Enter".

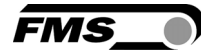

# 10 Abmessungen

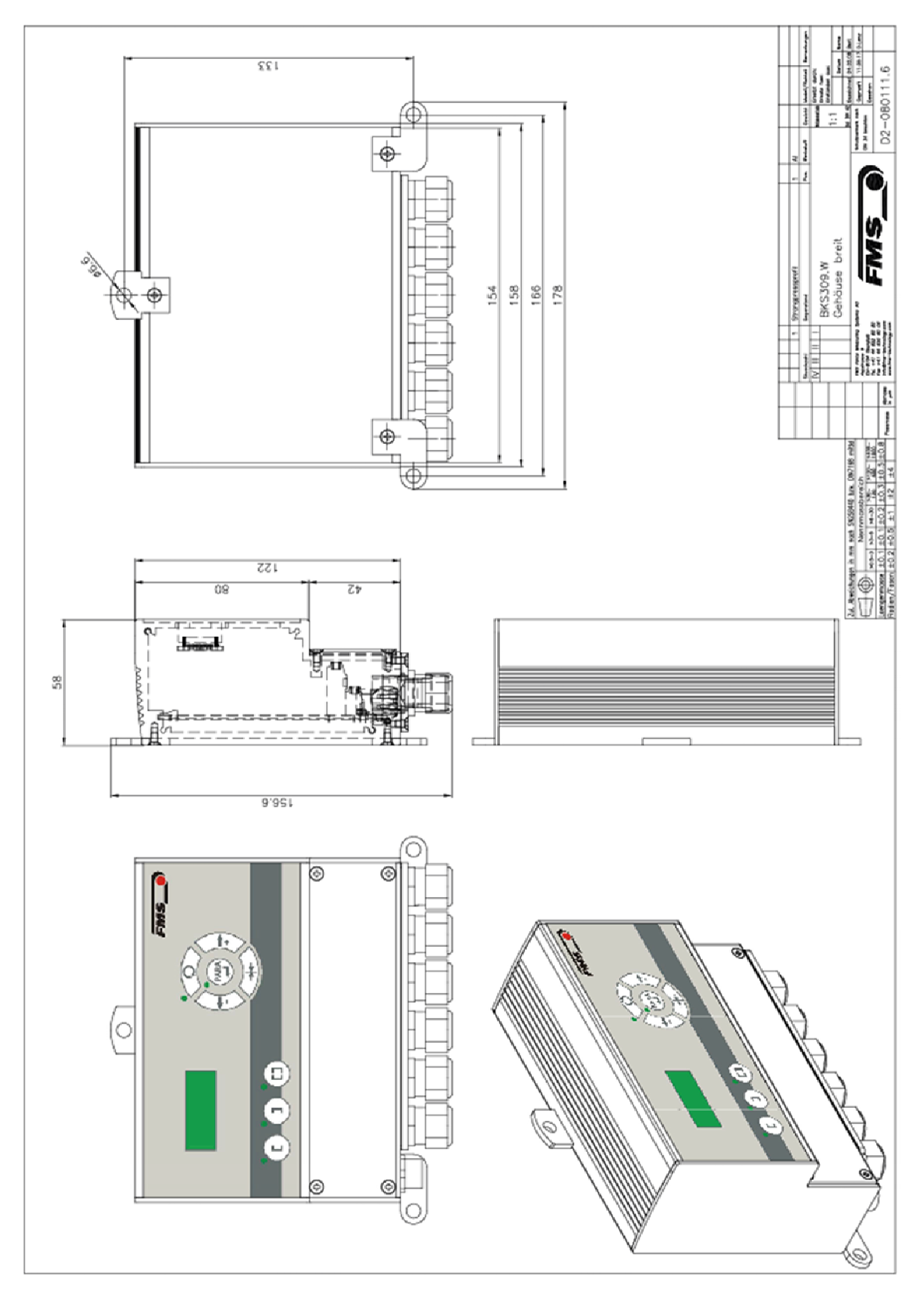

*Abbildung 25: Abmessungen BKS309.W – Wandmontage BKS309\_BA\_Manual.ai* 

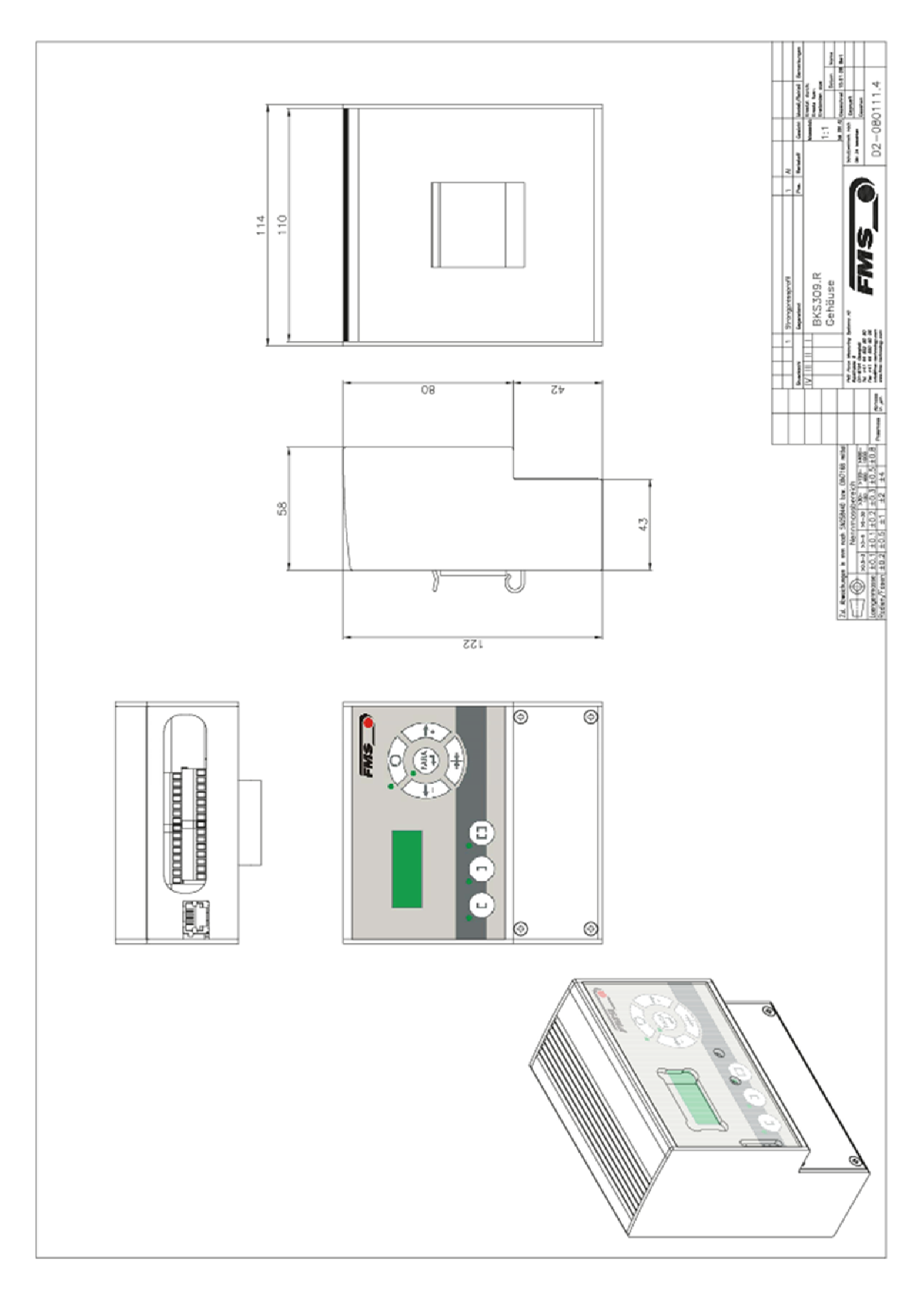

*Abbildung 26: Abmessungen BKS309.R - DIN-Schiene BKS309\_BA\_Manual.ai* 

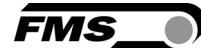

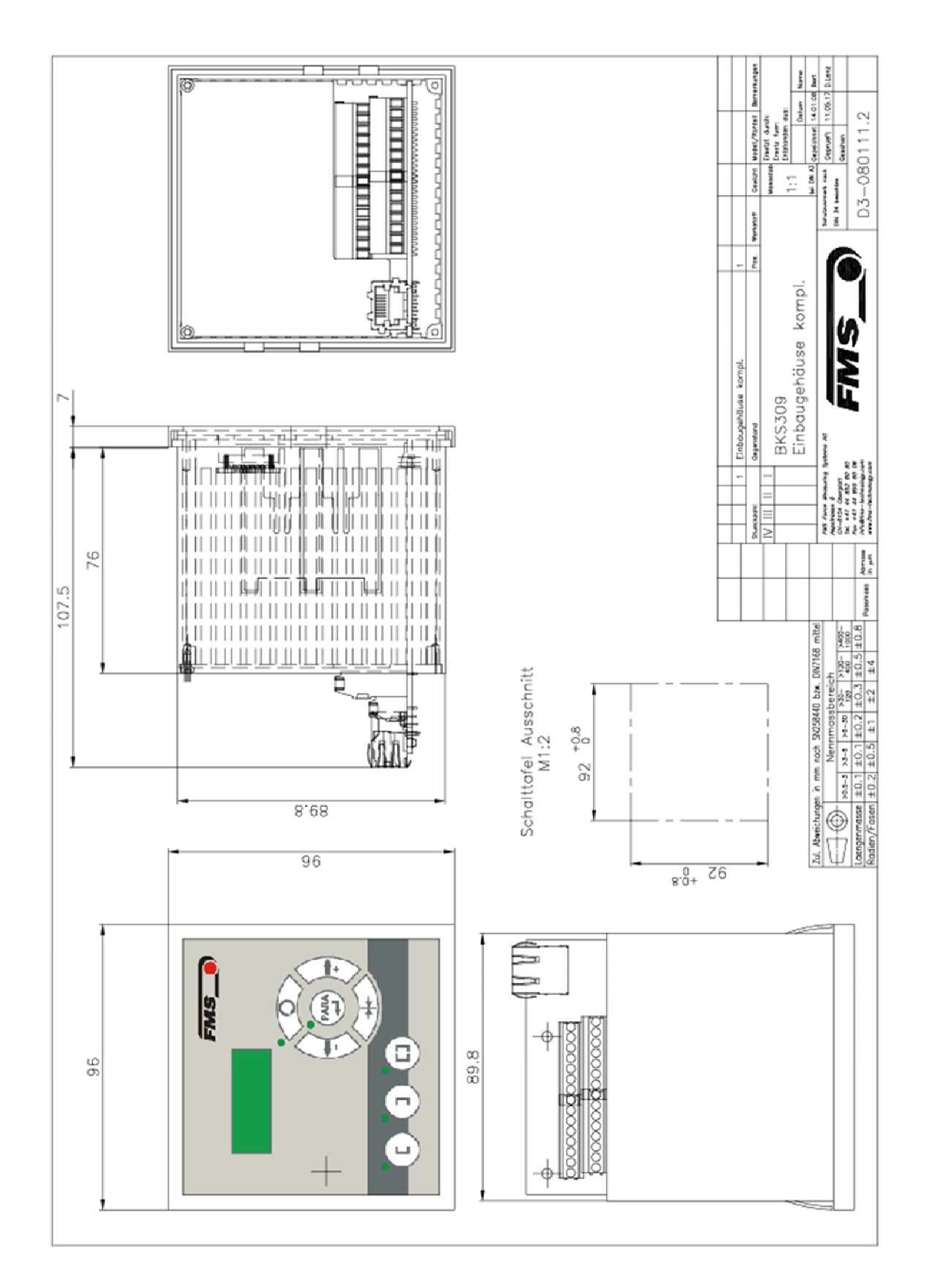

#### *Abbildung 27: Abmessungen BKS309.S - integriert in Schaltpult BKS309\_BA\_Manual.ai*

**FMS** 

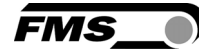

# 11 Technische Daten

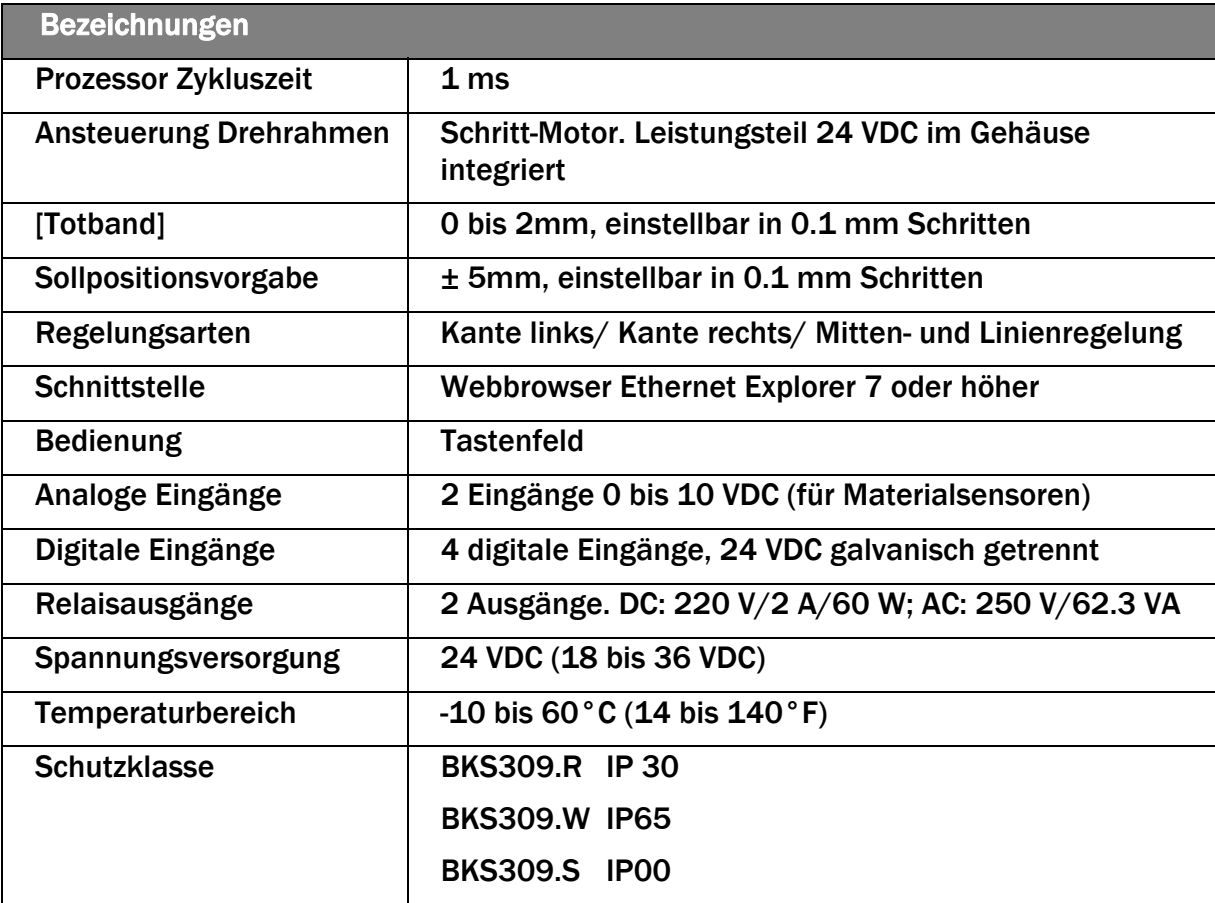

*Tabelle 9: Technische Daten* 

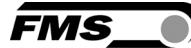

# 12 Trouble Shooting

| <b>Bezeichnungen</b>                                                    |                                                                          |                                                                                                    |  |  |  |
|-------------------------------------------------------------------------|--------------------------------------------------------------------------|----------------------------------------------------------------------------------------------------|--|--|--|
| <b>Fehlerart</b>                                                        | <b>Ursache</b>                                                           | Störungsbehebung                                                                                                    |  |  |  |
| Kante ausserhalb<br>Erfassungsbereich                                   | Die Kante hat sich aus<br>dem<br>Sensorerfassungsbereich<br>herausbewegt | Sensor genauer auf Kante<br>ausrichten;<br>Sollwert weniger verstellen im<br>Automatikbetrieb                                                         |  |  |  |
| <b>BKS führt</b><br><b>Bahnkante sofort</b><br>aus dem Sensor<br>heraus | Sensor ist auf falscher<br>Seite angebracht                              | <b>Sensor auf richtiger Seite</b><br>montieren (rechten Sensor für<br>"Kante rechts", etc.)                                                           |  |  |  |
|                                                                         | Sensor ist an falscher<br><b>Steckbuchse</b><br>angeschlossen            | Sensorkabel an richtiger<br>Steckbuchse anschliessen (Kabel<br>Sensor rechts an Stecker rechts,<br>$etc.$ )                                           |  |  |  |
| <b>Drehrahmen</b><br>bewegt sich nicht                                  | <b>Kein Signal; Sensor BKS</b><br>ist nicht richtig<br>angeschlossen     | Sensor korrekt anschliessen gem.<br>Klemmenplan und<br>Montageanleitung                                                                               |  |  |  |
|                                                                         | Kein Signal; Kabelbruch                                                  | Kabel ersetzen oder Sensor an<br><b>FMS einschicken</b>                                                                                               |  |  |  |
|                                                                         | Kein Signal;<br><b>Sensordefekt</b>                                      | Sensor an FMS einschicken;<br>anderen Sensor verwenden                                                                                                |  |  |  |
| <b>Keine Verbindung</b><br>mit Ethernet                                 | <b>Interface Verdrahtung</b><br>nicht korrekt                            | Verdrahtung des Interface Kabels<br>kontrollieren                                                                                                    |  |  |  |
| <b>Keine Reaktion</b><br>des Drehrahmens                                | Stromversorgung nicht<br>korrekt                                         | Stromversorgung überprüfen und<br>ev. Verdrahtung korrigieren                                                                                         |  |  |  |
|                                                                         | Überspannungsschutz<br>angesprochen                                      | Gerät an FMS Serviceabteilung<br>einschicken. Netzteil revidieren                                                                                     |  |  |  |
|                                                                         | Steuerungselektronik<br>defekt                                           | <b>FMS Serviceabteilung</b><br>benachrichtigen und Gerät<br>einschicken                                                                               |  |  |  |
| Drehrahmen fährt<br>abrupt an den<br>Endanschlag                        | Stellantrieb am<br>Drehrahmen defekt                                     | <b>Stellantrieb in Drehrahmen</b><br>ersetzen. Kontaktieren Sie die<br>FMS Serviceabteilung. Ev.<br>Ersatzteile und<br>Austauschanweisungen einholen. |  |  |  |

*Tabelle 10: Trouble Shooting* 

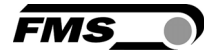

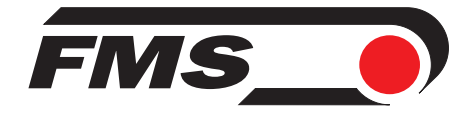

#### FMS Force Measuring Systems AG

Aspstrasse 6 8154 Oberglatt (Switzerland) Tel. +41 44 852 80 80 Fax +41 44 850 60 06 info@fms-technology.com www.fms-technology.com

#### FMS USA, Inc.

2155 Stonington Avenue Suite 119 Hoffman Estates,, IL 60169 (USA) Tel. +1 847 519 4400 Fax +1 847 519 4401 fmsusa@fms-technology.com

#### FMS (UK)

Aspstrasse 6 8154 Oberglatt (Switzerland) Tel. +44 1767 221 303 fmsuk@fms-technology.com

#### FMS (Italy)

Aspstrasse 6 8154 Oberglatt (Switzerland) Tel. +39 02 39487035 fmsit@fms-technology.com